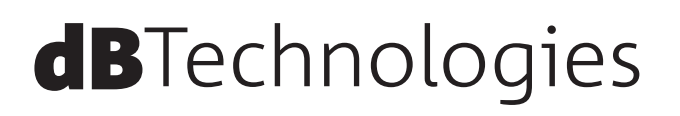

# **VIO L212 3-Way アクティブ ラインアレイモジュール**

取扱説明書

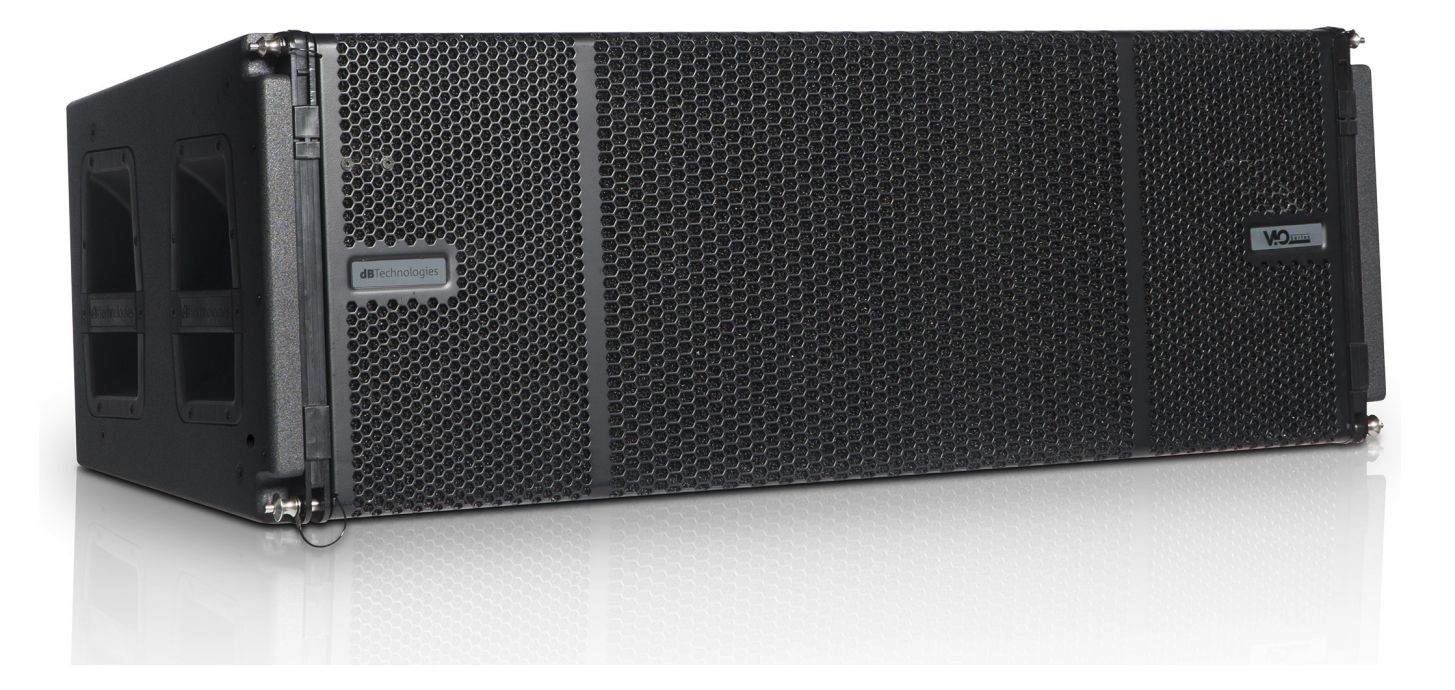

# <span id="page-1-0"></span>安全にお使いいただくために

製品を安全に正しくお使いいただき、あなたや他の人々への危害や財産への損害を未然に防止するために、以下の注意事項を よくお読みください。

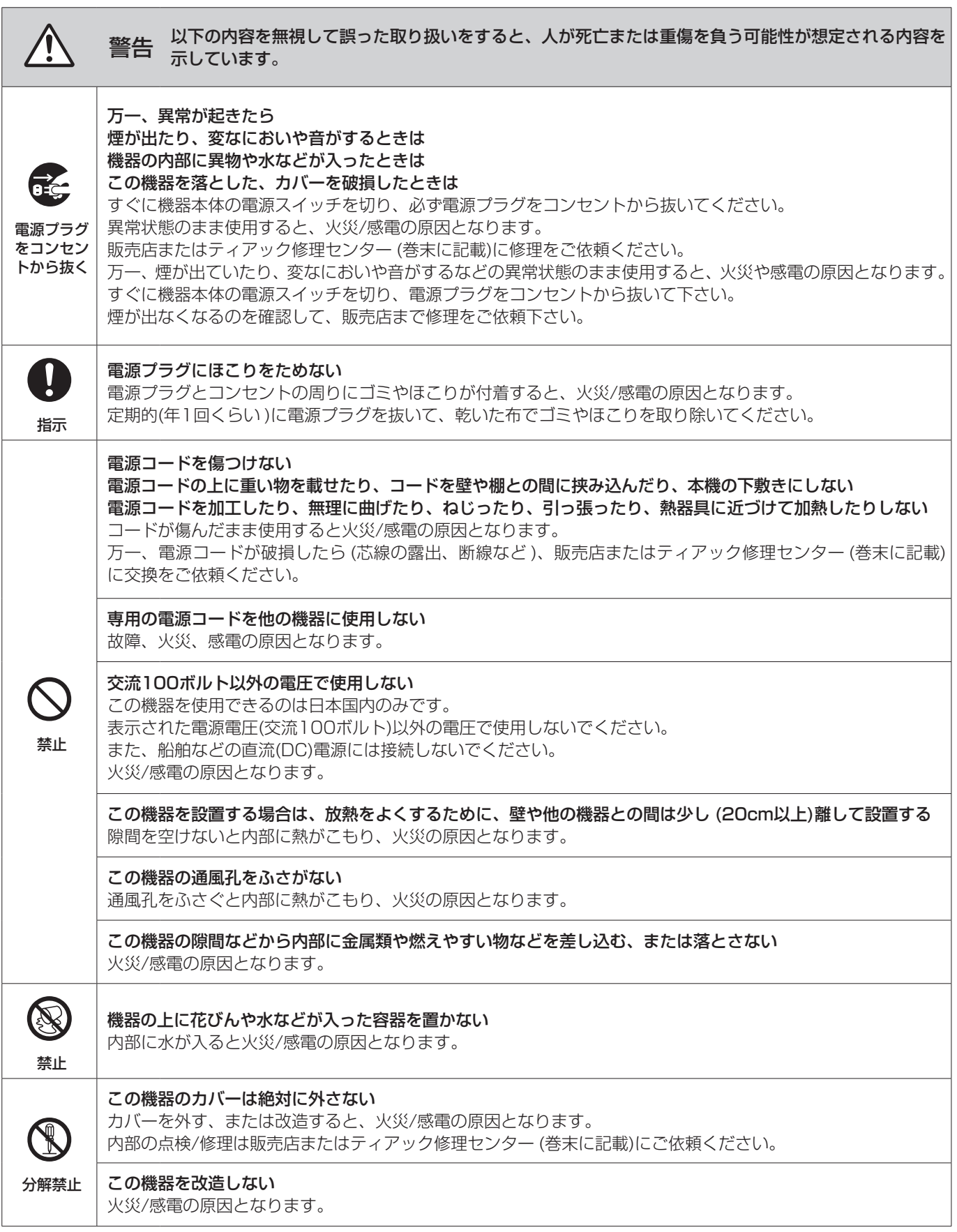

# 安全にお使いいただくために

製品を安全に正しくお使いいただき、あなたや他の人々への危害や財産への損害を未然に防止するために、以下の注意事項を よくお読みください。

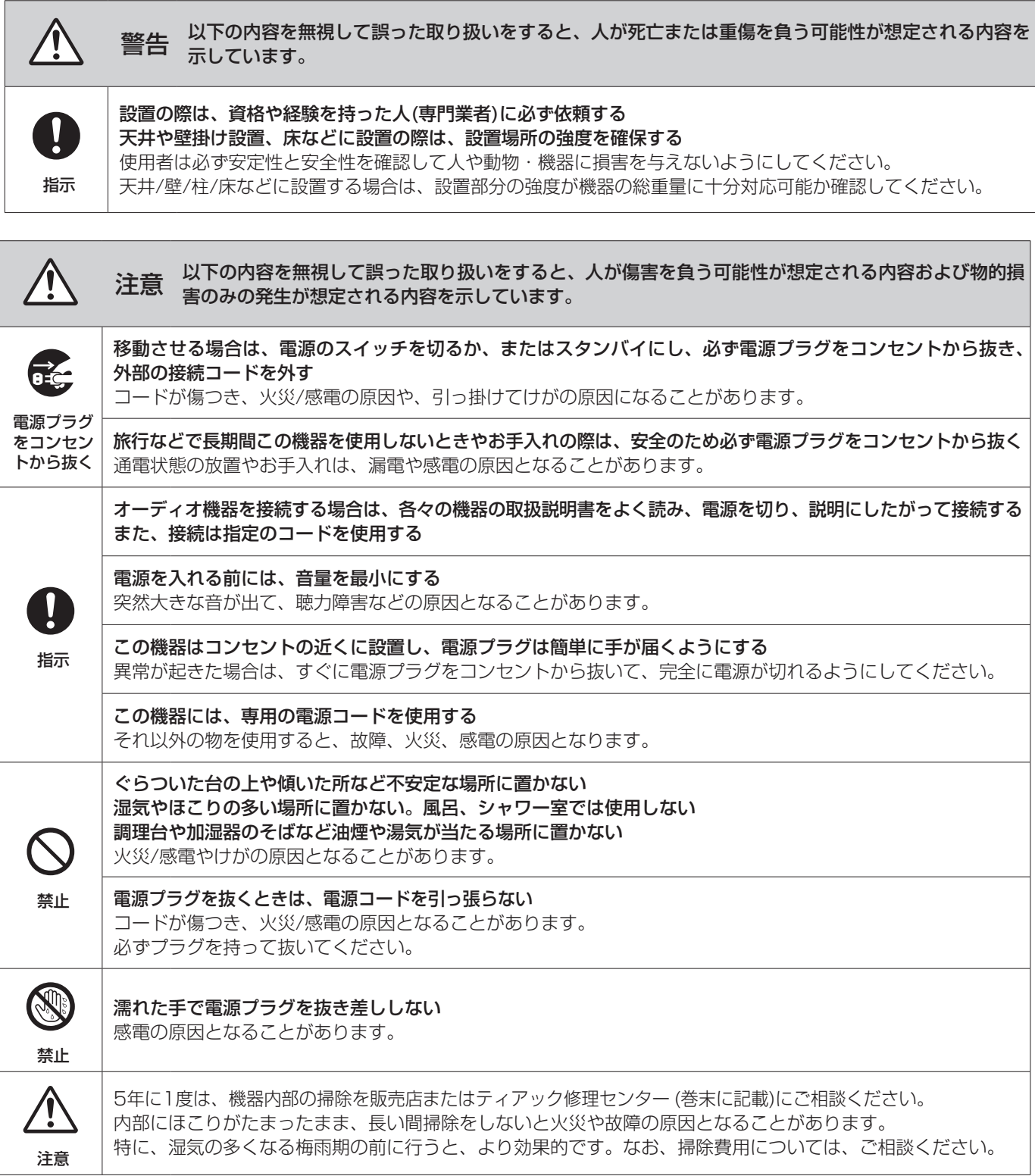

# 目次

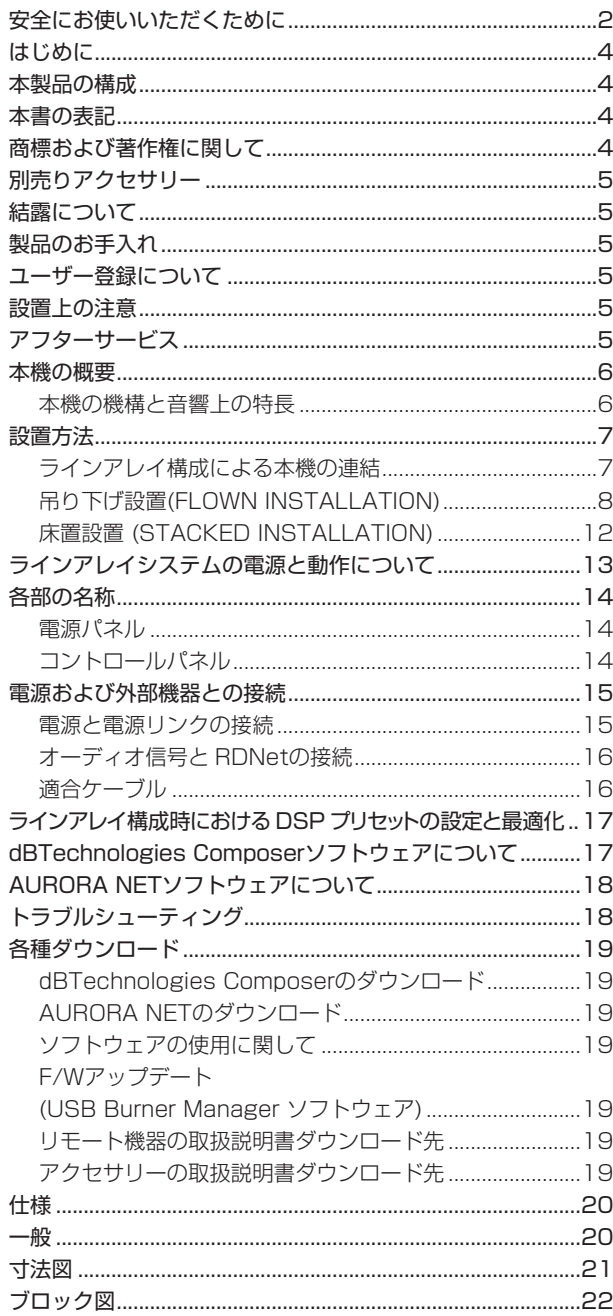

# はじめに

このたびは、dBTechnologies VIO L212をお買い上げいただ きまして、誠にありがとうございます。

ご使用になる前に、この取扱説明書をよくお読みになり、正しい 取り扱い方法をご理解いただいた上で、末永くご愛用くださいま すようお願い申しあげます。お読みになったあとは、いつでも見 られるところに保管してください。

● 取扱説明書 (日本語) は、TASCAM のウェブサイトからダウン ロードすることができます。

### https://tascam.jp/jp/

● 最新版の取扱説明書 (英語) については、dBTechnologies の ウェブサイトのダウンロードページから、"VIO" の項目を選択し、 上段 "Manuals" の列から対象となる PDF ファイルをダウンロー ドしてください。

https://www.dbtechnologies.com/en/downloads/

本製品の構成

本製品の構成は、以下の通りです。

なお、開梱は本体に損傷を与えないよう慎重に行ってください。 梱包箱と梱包材は、後日輸送するときのために保管しておいてく ださい。付属品が不足している場合や輸送中の損傷が見られる場 合は、当社までご連絡ください。

### 同梱物

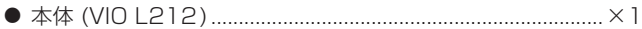

- 0 取扱説明書 ( 本書、保証書付き )...............................................×1
- ※ 本製品には、電源コードが付属されておりません。 専用電源コードに関するお問い合わせは、タスカムカスタマー サポート ( 巻末に記載 ) までご連絡ください。

### 本書の表記

本書では、以下のような表記を使います。

- 本機および外部機器のボタン/端子などを「POWER」のよう に太字で表記します。
- **本機のディスプレーに表示される文字を"MAIN"のように " "で使って表記します。**

### ヒント

本機を、このように使うことができる、といったヒントを記載 します。

### メモ

補足説明、特殊なケースの説明などを記載します。

### 注意

指示を守らないと、人がけがをしたり、機器が壊れたり、デー タが失われたりする可能性がある場合に記載します。

# 商標および著作権に関して

- TASCAM およびタスカムは、ティアック株式会社の登録商標です。
- Apple、Mac、Mac OS、macOS、iPad および App Store は、 米国および他の国々で登録された Apple Inc. の商標です。 iPhoneの商標は、アイホン株式会社のライセンスにもとづき使 用されています。
- Microsoft、Windows、Windows Vista および Windows Media は、米国 Microsoft Corporation の米国、日本およ びその他の国における登録商標または商標です。
- Neutrik は、Neutrik AG の登録商標です。また、powerCON および TRUE1は、Neutrik AG の商標です。
- Digipro は AEB INDUSTRIALE SRL の商標です。
- dBTechnologies は A.E.B Industriale SRL のそれぞれの国 における商標または登録商標です。
- その他、記載されている会社名、製品名、ロゴマークは各社の 商標または登録商標です。
- 0 Audinate®、Audinateの ロ ゴ、 お よ び Danteは Audinate Pty Ltdによる商標です。

# <span id="page-4-0"></span>別売りアクセサリー

設置、または輸送や本体設置のために下記の別売りアクセサリー が、ご使用になれます。

### 設置用アクセサリー

- DRK-212 : フライバー (吊り下げ / スタック兼用)
- TF-VIO2 : VIO L210用吊り下げフレーム ( 吊り下げ時 : ラインアレイ構成による (※))
- ※ dBTechnologies Composer ソフトウェアを使用して、設置 するラインアレイ構成に適した数量を確認してください。 (dBTechnologies Composer ソフトウェアについては、[17](#page-16-1) [ページ](#page-16-1)を参照してください)
- EFK-1 : 設置用脚キット (DT-VIOL212使用時)

### 運搬用アクセサリー

- DT-VIOL212 : VIOL-212用台車 ( 最大積載数 4台)
- DO-VIOL212 : VIOL-212用台車 (積載数1台)
- DT-DRK212 : DRK-212用台車 (フライバー2台積載可)
- TC-VIOL212 : 運搬用レインカバー (DT-VIOL212使用時)
- DTT-VIOL212: 運搬用保護カバー (DRK-212トップ面保護)
- DPTC-1000MJP : メイン電源用コード Neutrik 社製 powerCON TRUE1 電源コード (10 m)
- DPTC-100L : 電源リンク用ケーブル Neutrik 社製 powerCON TRUE1 LINK ケーブル (1 m)
- リモート機器 (ラインアレイ時の制御用) RDNet Control 2 : 2系統/最大制御数 64台(1系統/32台) RDNet Control 8 : 8系統/最大制御数 256台(1系統/32 台)

# 結露について

本機を寒い場所から暖かい場所へ移動したときや、寒い部屋を暖 めた直後など、気温が急激に変化すると結露を生じることがあり ます。結露したときは、約1〜2時間放置してから電源を入れてお 使いください。

# 製品のお手入れ

製品の汚れは、柔らかい布でからぶきしてください。 化学雑巾、ベンジン、シンナー、アルコールなどで拭かないでく ださい。表面を傷める、または色落ちさせる原因となります。

# <span id="page-4-1"></span>ユーザー登録について

TASCAM のウェブサイトにて、オンラインでのユーザー登録を お願いいたします。

https://tascam.jp/jp/login

# 設置上の注意

- 設置は、資格や経験を持った人 (専門業者)が必ず行い、使用者 は必ず安定性と安全性を確認して人や動物・機器に損害を与え ないようにしてください。
- 0 本機の動作保証温度は、摂氏 -15度〜55度です。
- 次のような場所に設置しないてください。音質低下の原因、ま たは故障の原因となります。
	- 暖房器具のそばなど極端に温度が高い場所
	- 極端に温度が低い場所
	- o 湿気の多い場所や風通しが悪い場所。
- 放熱をよくするために、本機の上には物を置かないでください。
- 熱を発生する機器の上に本機を置かないでください。
- 本機の近くに大型トランスを持つ機器がある場合にハム(うなり) を誘導することがあります。この場合は、この機器との間隔や方 向を変えてください。
- テレビやラジオの近くで本機を動作させると、テレビ画面に色む らが出る、またはラジオからの雑音が出ることがあります。この 場合は、本機を遠ざけて使用してください。
- 携帯電話などの無線機器を本機の近くで使用すると、着信時や 発進時、通話時に本機から雑音が出ることがあります。この場 合は、それらの機器を本機から遠ざけるか、もしくは電源を切っ てください。

# アフターサービス

- この製品には、保証書が添付 ( 巻末に記載) されています。大切 に保管してください。万が一販売店印の捺印やご購入日の記載 が無い場合は、無料修理保証の対象外になりますので、ご購入 時のレシートなどご購入店 / ご購入日が確認できるものを一緒 に保管してください。
- 保証期間は、お買い上げ日より1年です。保証期間中は、保証 書に記載の無料修理規定によりティアック修理センター (巻末 に記載 ) が無料修理致します。その他の詳細については、保証 書をご参照ください。
- 保証期間経過後、または保証書を提示されない場合の修理につ いては、お買い上げの販売店またはティアック修理センター (巻 末に記載 ) にご相談ください。修理によって機能を維持できる 場合は、お客様のご要望により有料修理いたします。
- 万一、故障が発生した場合は使用を中止し、お買い上げの販売 店またはティアック修理センター (巻末に記載)までご連絡くだ さい。
- 修理を依頼される場合は、次の内容をお知らせください。なお、 本機の故障、もしくは不具合により発生した付随的損害 ( 録音 内容などの補償 ) の責については、ご容赦ください。
	- o 型名、型番 (VIO L212)
	- 製造番号 (Serial No.)
	- 故障の症状 (できるだけ詳しく)
	- お買い上げ年月日
	- お買い上げ販売店名
- お問い合わせ先については、巻末をご参照ください。
- 本機を廃棄する場合に必要となる収集費などの費用は、お客様 のご負担になります。

# <span id="page-5-0"></span>本機の概要

dBTechnologies VIO L212は、ラージツーリングアプリケー ション向けに設計された3-Way アクティブ ラインアレイモジュー ルです。

- プロが求める音響性能とサイズの最適化を実現しています。
- 効率的な設置や解体を可能にする3点リギング機構を装備して います。
- 運搬や設置のための専用アクセサリーを用意しています
- **本機は、32ビット DSP で制御される RMS 出力1600Wの** Digipro G4アンプを2基搭載
- 入力信号へのハムノイズなど障害を完全に排除する ADC フロー ティングテクノロジー採用
- DSP 制御と FIR フィルターによるリアルタイムフィルタリング が可能
- 電源やオーディオ信号の最適なワイヤリングができるデイジー チェーンに対応しています。
- RDNet 制御対応 (※)、AoIP Audinate Dante プロトコル用 プリセットを搭載 (Dante については、将来対応予定 )
- ※ 別売りのリモート機器 [RDNet Control2] または [RDNet Control 8] が必要になります。詳細は、リモート機器の取扱 説明書を指定ページからダウンロードして参照してください。 [\(→ 19ページ「リモート機器の取扱説明書ダウンロード先」\)](#page-18-1)
- 事前にシミュレーション可能なソフト(dBTechnologies Composer)や遠隔操作が可能な管理ソフト(dBTechnologies AURORA NET) をご用意しています。

### 本機の機構と音響上の特長

### 本機の機構

ラインアレイを簡単かつ確実に組立 / 解体できるよう、下記の機 構を装備しています。

- 本機のフロント上部には、ビルトイン機構の格納式ブラケッ ト (下図1)とフロント下部に接合用の取付け穴 (下図2) を用意しています。
- リア部には、本機の角度設定用の目盛り付きブラケット ( 下図 3) とスイング式ブラケット ( 下図 4) を装備し、本 機の全ての結合は、クイックリリース・ピン (下図 56)で 接合します。
- 本体の両サイドのハンドル (下図7))は、設置の移動や持ち 運びの際にご使用ください。また、本体リア側に雨天時でも 使用可能にするレインカバー ( 下図 8) を装備しています。 (以降のイラストは、図を分かり易くするために省いてあり ます。)

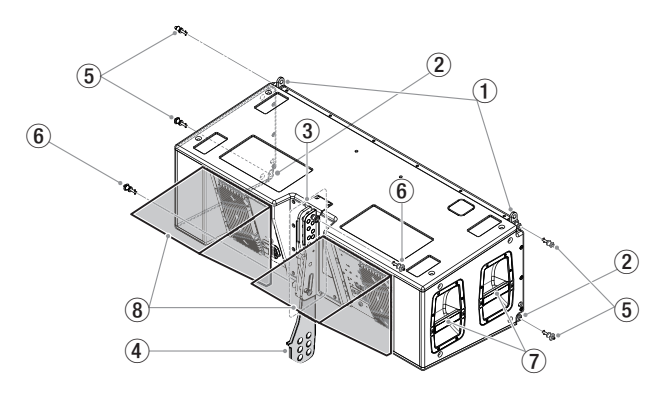

### 音響上の特長

VIO L212 の最適化された音響特性により、デザインやサイズ、 機械的制約の中で、SPL や位相、周波数特性、音像定位などの調 和を実現しました。主な特長は、以下の通りです。

- 最適化された内部形状を持つフェイズプラグ ( p ) により、 中域を一定に増幅します。
- 明確な音像やリスニングポジション外での特性向上に有効な 中域トランスデューサーを配置しています。
- 一定の反射音 (モード)の発生を避けて、中高域の一貫性を 高めるホーン対数に沿った側面形状 ( テ )、高域の垂直指向 性を制御するウェーブガイド ( Ⓔ ) を装備しています。

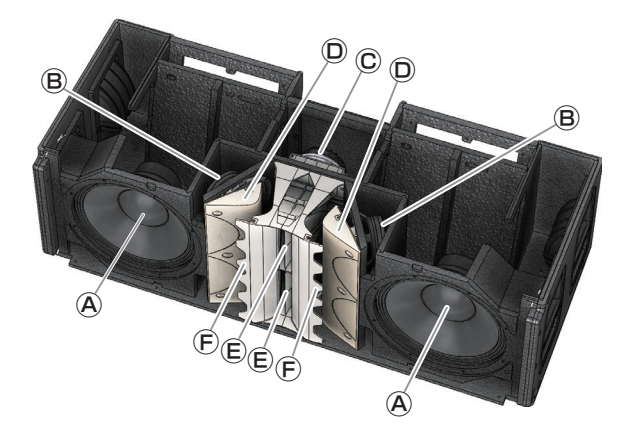

- Ⓐ [LF] : 高磁束密度型磁石を採用した2つの12インチ ウー ファー (3インチ ボイスコイル、バスレフ式 )
- Ⓑ [MF] : 高束密度型磁石を採用した4つの6.5インチ ミッドレ ンジ (2インチ ボイスコイル)
- Ⓒ [HF] : ダクト長1.4インチを持つ高磁束密度型磁石を採用した 2つのコンプレッション ドライバー (3インチ チタニウ ムダイヤフラム、ホーンドライバー )
- Ⓓ 最適化された内部形状を持つフェイズプラグ
- Ⓔ ウェーブガイド
- Ⓕ ホーンの対数傾向に沿った側面形状

# <span id="page-6-0"></span>設置方法

最終的なラインアレイの特性や必要な角度が決まったら設置を始 めてください。その際、すべてのオーディオ入力の感度が0dB( 通 常使用の場合 ) であることをチェックしてください。

### メモ

通常の設置や安全な耐荷重は、dBTechnologies Composer ソフトウェアで確認することができます。

([17 ページの「 dBTechnologies Composer ソフトウェア](#page-16-1) [について」](#page-16-1)を参照 )

### 注意

ここで紹介する設置方法以外で、絶対に設置しないでください。 指示を守らない場合、人がけがをしたり、機器が壊れたりする 原因となります。

- 設置は、資格や経験を持った人 ( 専門業者 ) が必ず行い、使 用者は必ず安定性と安全性を確認して人や動物・機器に損害 を与えないようにしてください。
- 設置部分の強度が機器の総重量に十分対応可能か確認してく ださい。( 設置部分の強度が不足している場合、落下や転倒 して、人や動物・機器に損害の原因になります。)
- 本体のハンドルや本体ブラケットを使って本機器を吊るさな いでください。
- 別売りアクセサリーを安全にお使い頂くために、使用前など 定期的にしっかりと固定・組み立てされているかチェックし てください。 ( 弊社は、不適切なアクセサリーの使用、また は追加による損傷に対していかなる責任も負いません。)
- スピーカーは、必ず安定した場所に確実に設置してください。
- 安全上の理由により、適切な固定方法を用いることなくス ピーカーを重ねて設置しないでください。
- スピーカーを吊り下げる場合は、すべての部品をチェックし、 ダメージ・変形・歪み・欠落がないか確認し、設置中の安全 に問題がないことを確認してください。
- スピーカーを重ねる場合、指定の荷重や台数を超えての設置 は、機器または人に損害を与える恐れがあります。

### <span id="page-6-1"></span>ラインアレイ構成による本機の連結

**1.** 本機のフロント上部 ( 左右 ) のクイックリリース・ピン ( 下図 1) を外し、格納式ブラケット ( 下図 2) を持ち上げてください。 ブラケットの穴位置を接合用の取付穴と合わせて、クイックリ リース・ピン ( 下図 3) を差し込んで固定してください。 (クイックリリース·ピンの固定 / 解除方法は、図 A を参照し てください。)

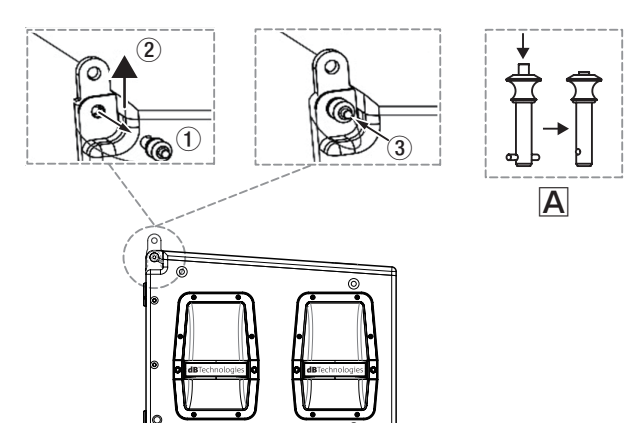

**2.** 上側になるスピーカーのフロント下部の取付穴 ( 左右 ) から クイックリリース・ピンを外し、上側と下側のスピーカーを重 ね ( 下図 1)、フロントの格納式ブラケットの位置と合わせて ください。( 下図 A) 上側のスピーカーで外したクイックリリース・ピンを取付穴 ( 左右 ) に固定 ( 下図 B) し、上下のスピーカーを連結してく ださい。( 下図 2)

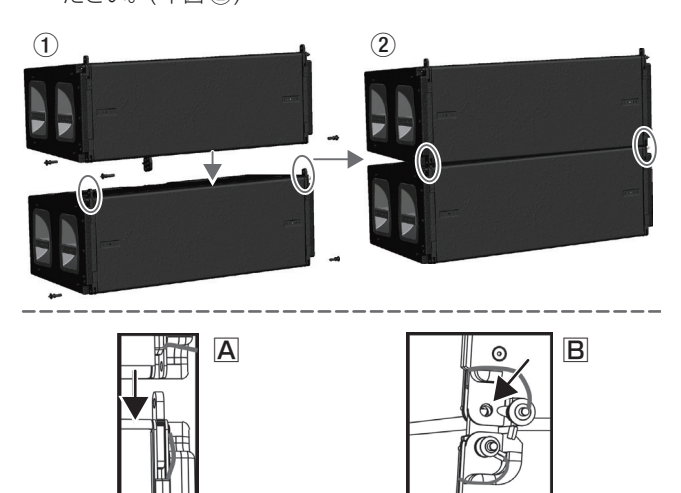

**3.** 上側のスピーカーを少し持ち上げ ( 下図 A)、リア部の目盛り 付きブラケットからクイックリリース・ピン (下図 12) を外 して、スイング式ブラケット (下図3) を起こし、下側 (下図图) のスピーカーに差し込んで (下図456) ください。

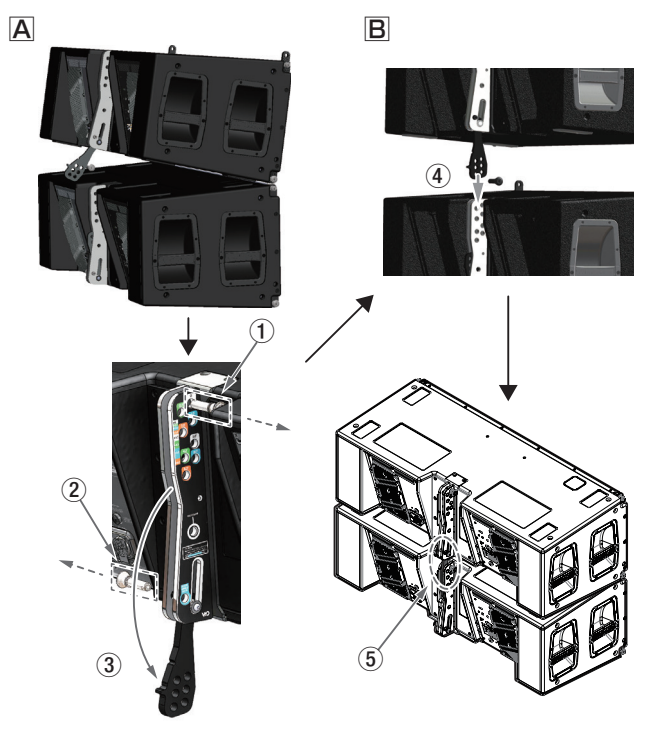

### 注意

• 続けて本機を連結する前に、重ねたスピーカーの全てのクイッ クリリース・ピンが、正しく差し込まれて、確実に固定されて いるか確認してください。

指定の荷重や台数を超えての設置は、機器または人に損害を与 える恐れがあります。

• dBTechnologies Composer ソフトウェアを使用すると、 設置する方法によって、安全な耐荷重を確認することができます。 ([→ 17ページ](#page-16-1)を参照)

# <span id="page-7-0"></span>吊り下げ設置 (FLOWN INSTALLATION)

別売りの吊り下げフレーム (以降、"フライバー DRK-212" と称 します ) を使って、本機を吊り下げ設置することができます。

### 注意

設置部分の強度が機器の総重量に十分対応可能か、安定した場 所なのか必ず、確認してから行ってください。

**1.** [7 ページの「ラインアレイ構成による本機の連結」](#page-6-1)手順 に続いて、下側のスピーカーのリア部にある目盛り付きブラ ケットの位置決め穴 ( 下図 1) から希望する角度 [0°〜8° ] を 選択し、2本あるクイックリリース・ピンのどちらか1本で、 上側のスピーカーのスイング式ブラケット ( 下図 2) を目的の 位置決め穴と固定してください。(下図3)

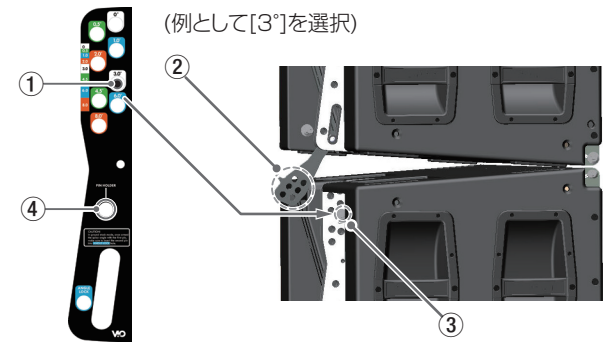

残ったクイックリリース・ピンは、目盛り付きブラケットの [PIN HOLDER]( 下図 4) の穴に固定し、紛失しないようにし てください。

### メモ

dBTechnologies Composer ソフトウェアを使用するとライ ンアレイ構成に応じた最適角度が表示されます。

**2.** 続けてその他のスピーカーにも上記の手順で、希望する角度を 設定してください。

### 注意

フライバー DRK-212に本機を結合する前に、重ねたスピー カーの全てのクイックリリース・ピンが、正しく差し込まれて、 確実に固定されているか確認してください。

### <span id="page-7-1"></span>フライバー DRK-212に取付け

**3.** 全てのスピーカーの連結が完了後、最上段の本機をフライバー DRK-212に取り付ける準備をします。 本機を吊り下げる際のマウント位置 AまたはBを選択します。 ( 下図を参照 )

### フライバー DRK-212に本機取り付け位置

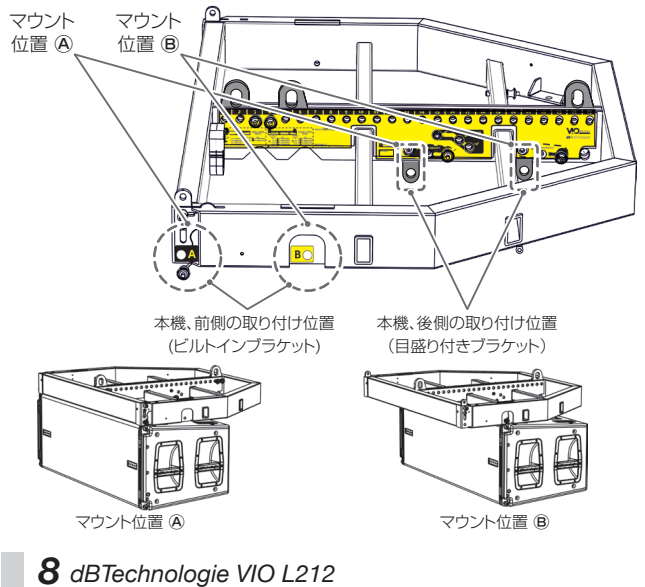

## 注意

マウント位置 AまたはBにより、ラインアレイ構成時の最大許 容荷重が異なります。

- マウント位置 A: 最大1100 kg
- マウント位置 B: 最大1600 kg
- **4. 下図を参考にフライバー DRK-212のマウント位置 ④または** Ⓑのフロント部(下図1)とリア部(下図2)のクイックリリー ス・ピンを外します。次に、リア部の取付けブラケットを引き 出します。
	- 本機のフロント上部 (左右)のクイックリリース・ピン を外し、格納式ブラケット持ち上げ、外したクイックリ リース・ピンで、格納式ブラケットを固定してください。 ( 下図 A)
	- その後、フライバー DRK-212のフロント部の取付け穴 と本機の格納式ブラケットをクイックリクイックリリー ス・ピンで固定します。
	- 続いて、フライバー DRK-212のリア部の取付けブラケッ トと本機のリア部の目盛り付きブラケットをクイックリ リース・ピンで固定します。(下図 B) その際、リア部の目盛り付きブラケットの位置決め穴の 角度 [0° ] を選択してください。

### フライバー DRK-212のスピーカー取付例

マウント位置 A

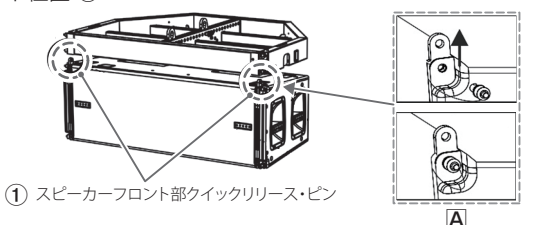

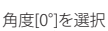

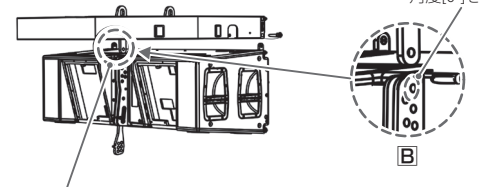

(2) スピーカーリア部取付けブラケット

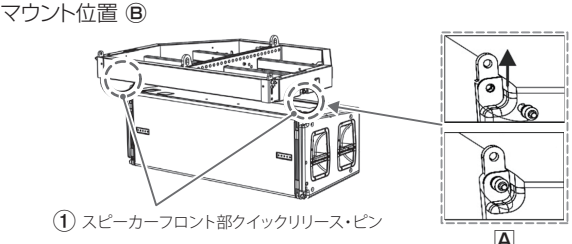

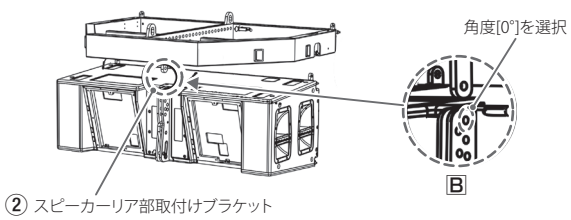

詳細は、アクセサリーの取扱説明書を指定ページからダウンロー ドして参照してください。[\(→ 19ページ「アクセサリーの取](#page-18-2) [扱説明書ダウンロード先」\)](#page-18-2)

**5.** 吊り下げ設置時にフライバー DRK-212を、1本または2本の ワイヤーで巻き上げる場合や本機のラインアレイ構成の重量 によるマウント位置 AまたはBで、フライバー吊り下げ金具 (以降、"ロードアダプター"と称します)の固定箇所が異なり ます。

下図を参考に適切な取付け位置にロードアダプターを固定し てください。

### フライバー DRK-212のロードアダプター 取付け-1

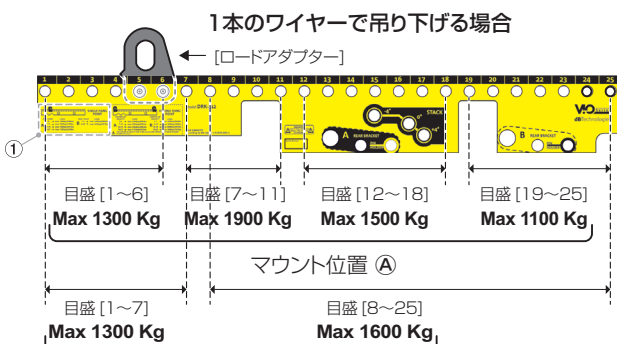

マウント位置 Ⓑ

\* ロードアダプターの取付け位置は、1のラベルを参照してください。 また、吊り下げ荷重の割当て目盛が重なる場合(例として、目盛[18-19])は、 より低い荷重(**Max 1100 Kg**)側を想定したラインアレイ構成にしてください。

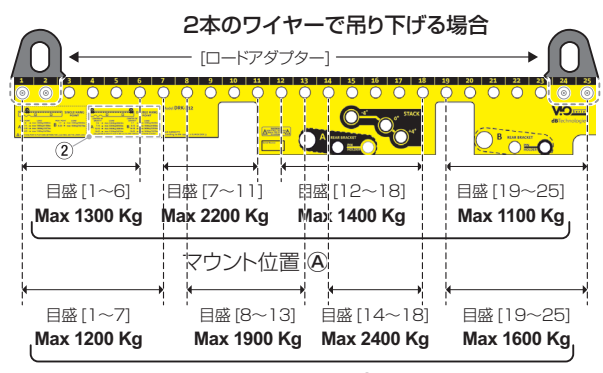

マウント位置 ®

\* ロードアダプターは、必ずフライバーの両端の穴に固定してください。 (2のラベルを参照)

### メモ

- dBTechnologies Composer ソフトウェアを使用するとライ ンアレイ構成に応じたロードアダプターの取付け位置が表示さ れます。
- ロードアダプターには、セット方向がありますので、吊り下げ 金具の突起部が内側に向くようにセットしてください。
- **6.** 下図を参考にロードアダプターをフライバー DRK-212にク イックリリース・ピンで固定します。

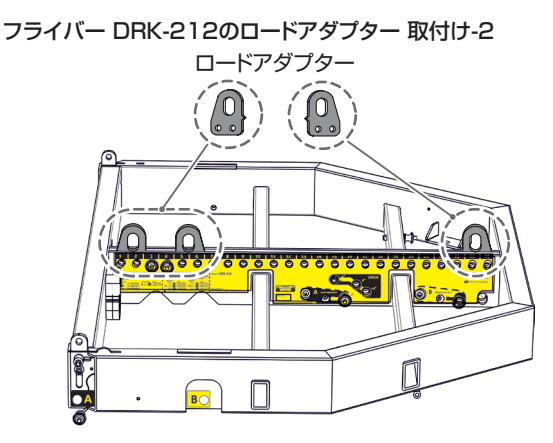

### 台車による運搬とフライバーの設置

別売りの台車 DT-VIOL212で、ラインアレイ構成のスピーカー を設置場所まで運搬し、そのまま取付けまで可能です。

### 注意

- i 台車で本機を一度に運べる数量は、4台です。
- 設置は、資格や経験を持った人 ( 専門業者) が必ず行い、使用 者は必ず安定性と安全性を確認して人や動物・機器に損害を与 えないようにしてください。また、安全上の理由から設置作業 は必ず、2 名以上で作業を行ってください。

下記の手順は、フライバー DRK-212と台車 DT-VIOL212を組 み合わせた運搬用の構成例です。

### 台車 DT-VIOL212での本機の運搬

**1.** 台車 DT-VIOL212の車輪に、前後4箇所の車輪ブレーキ (下図 A) を掛け、最初の本機をセットします。 本機、フロント部の左右の取付け穴とリア部のスイング式ブ ラケットを台車 DT-VIOL212の前後の取付け穴に合わせ、ク イックリリース・ピンで固定します。(下図 B、C)

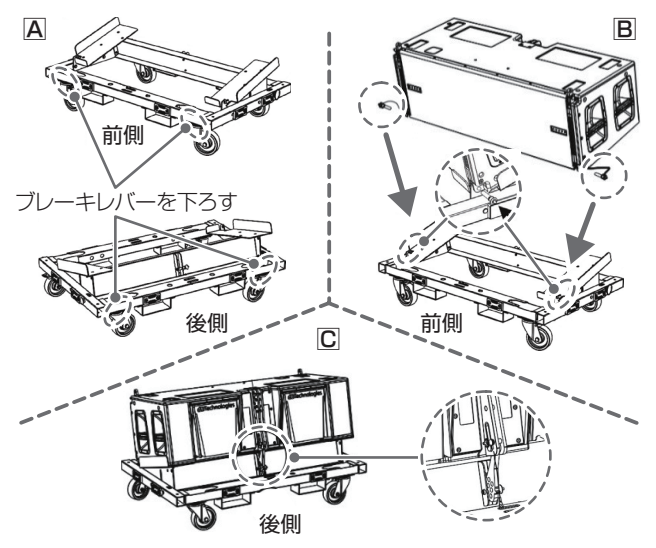

- **2.** ラインアレイ構成で必要な台数を載せます。( 最大積載数4台 ) 下図を参考に、ラインアレイ構成する2台目以降の組み立てを 行います。
	- 下側になる本機フロントの格納式ブラケット (左右)を持ち 上げ、積載する上側の本機取付け穴 ( 左右 ) を合わせ、クイッ クリリース・ピンで固定します。( 下図 A)
	- 次に、上側の本機を少し持ち上げ、リア部の目盛り付きブラ ケットからクイックリリース・ピンを外して、スイング式ブ ラケットを起こし、下側の本機の目盛り付きブラケットに差 し込んで、ブラケットの位置決め穴から希望する角度の穴を 選択し、その穴に2本あるクイックリリース・ピンのどちら か1本で固定してください。(下図 B、C)

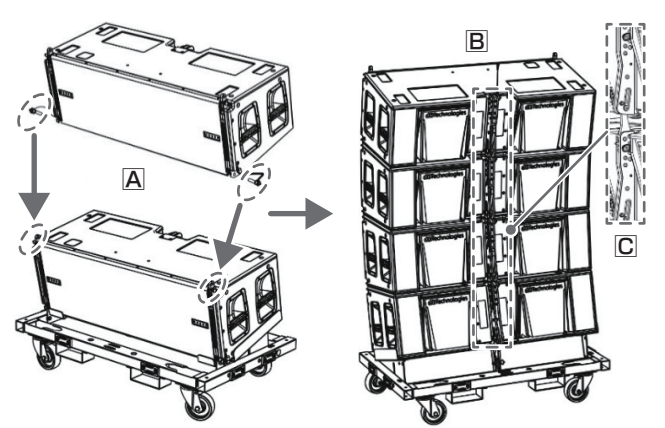

● 残ったクイックリリース・ピンは、目盛り付きブラケットの [PINHOLDER]の穴に固定し、紛失しないようにしてください。 組み立ての詳細は、7ページの「ラインアレイ構成によ [る本機の連結」](#page-6-1)を参照してください。

### 注意

作業完了後、全てのクイックリリース・ピンが、本機に正しく 差し込まれて、確実に固定されているか確認してください。

### メモ

dBTechnologies Composer ソフトウェアを使用するとライ ンアレイ構成に応じた最適角度が表示されます。

- **3.** 下図を参考に運搬時の安全を守るため転倒防止用に、付属のラ チェット付き固定ベルト ( 下図 A) を取付けます。
	- 固定ベルトの片側 (金具部分) を本機、最上段の目盛り付きブ ラケットの内側のクイックリリース・ピンの中央部に掛けます。 ( 下図 B)
	- 次に、固定ベルトの反対側 (金具部分) を台車 DT-VIOL212 のリア部のフレーム枠に掛けます。(下図 C)

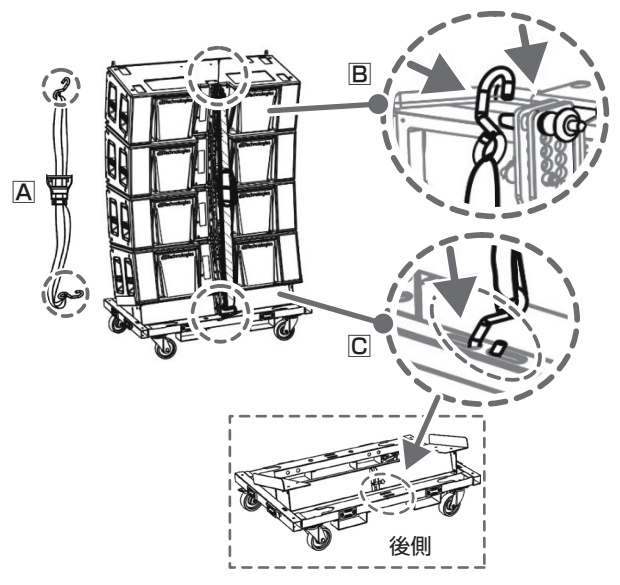

● 固定ベルトの巻き上げ

下図 1 ~ 4 を参考にラチェット部にベルトをセットし、 ベルトの長さを積載した本機のモジュールサイズに合わせます。 下図 5 を参考にラチェットハンドルを数回動作させ、ベル トの緩み (※) がなくなるまで、巻き上げます。

※ ベルトを締めすぎると本体の破損や変形が起こる可能性があ ります。その場合、不具合の原因になりますので、ご注意く ださい。

巻き上げ後、固定ベルトに緩みやガタが無いか確認し、下図 6 を参考にラチェットハンドルを折りたたんでください。

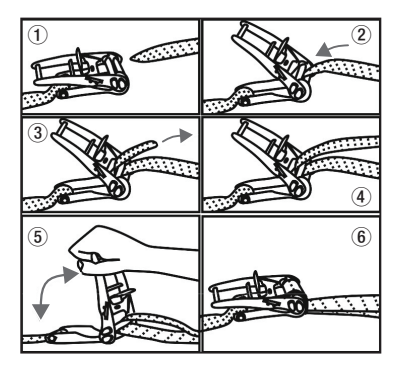

● 固定ベルトの解除

下図を参考に 1 のロックを 2 の方向に引き上げ、ロックが 外れたら、ラチェットハンドルを 3 の方向に起こします。

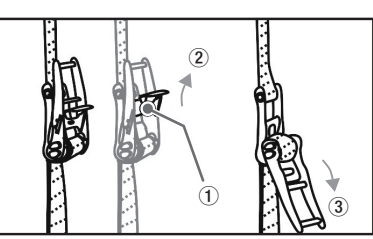

● 別売りの運搬時の保護カバーDTT-VIOL212もご用意して おります。必要に応じてお買い求めください。

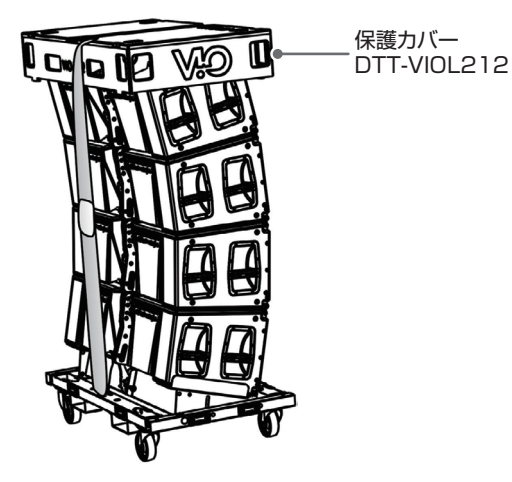

台車 DT-DRK212でのフライバー DRK-212の運搬

- **4.** 別売りの台車 DT-DRK212を使用して、一度にフライバー DRK-212を2台、本機の設置場所まで運搬が可能です。
	- o 台車 DT-DRK212の車輪に、前後4箇所の車輪ブレーキを掛 けます。( 下図 A)
	- 台車 DT-DRK212の突起部にフライバー DRK-212のリア 部を載せます。(下図 B)
	- 次にフライバー DRK-212のフロント部の左右の取付け穴と 台車 DT-VIOL212の前後の取付け穴に合わせ、クイックリ リース·ピンで固定します。(下図 C)

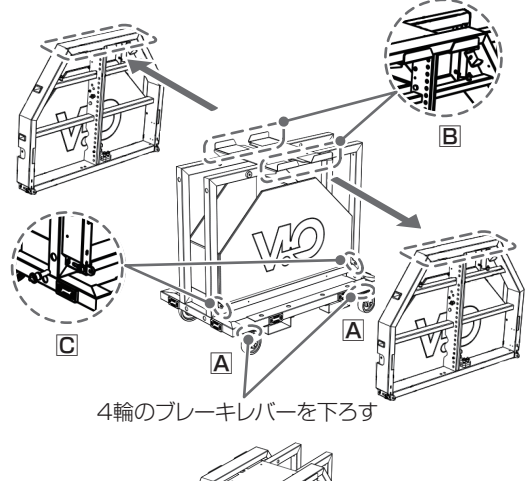

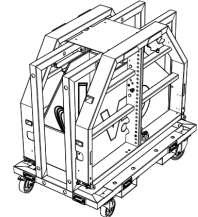

### フライバー DRK-212での本機の設置

**5.** 台車 DT-VIOL212の前後の車輪ブレーキを解除して、設置場 所までの安全を確認し、運搬を行ってください。設置場所に到 着後にもう一度、台車 DT-VIOL212を前後の車輪ブレーキで 固定します。

### 注意

- 本機を設置する前に、スピーカーモジュールの連結部分にある全 てのクイックリリース・ピンが、正しく差し込まれて確実に、固 定されているか確認してください。
- ●設置部分の強度が、機器の総重量に十分対応可能か確認してく ださい。( 設置部分の強度が不足している場合、落下や転倒して、 人や動物・機器に損害の原因になります。)
- **6.** 台車 DT-VIOL212に取付けた固定ベルトを取り外します。 スピーカーモジュールの最上段の本機にフライバーDRK-212を取付けます。

( フライバー DRK-212の取付けについては、[8 ページの](#page-7-1) [「フライバー DRK-212に取付け」](#page-7-1)を参照してください。)

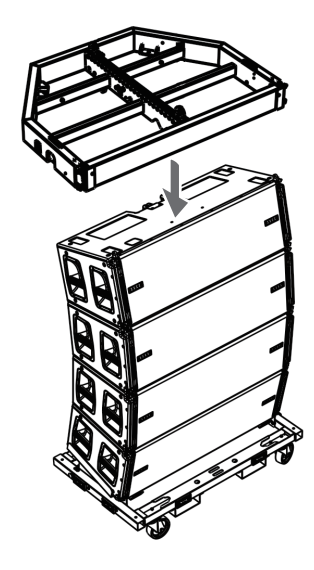

- **7.** 次に、[15 ページの「電源および外部機器との接続」](#page-14-1)を参考 に、電源およびオーディオ信号、RDNet ネットワークの接続 をデイジーチェーンで接続し、設置の準備を行ってください。 必要であれば、入力感度調整 /DSP 設定 ([17ページ](#page-16-2)を参照) も行ってください。
- **8.** 吊り下げ設置を行う前に dBTechnologies Composer ソフ トウェアを使用して、プロジェクトパラメーターを設定します。 ([17 ページの「 dBTechnologies Composer ソフトウェ](#page-16-1) [アについて」](#page-16-1)を参照 )

### | 注意 |

プロジェクトパラメーターから、1台目のマスター側となる本 機のコントロール部で、その他のスピーカー本体やモジュール のパラメーターが正しく設定されていることを確認してくださ い。

詳細は、[17 ページの「ラインアレイ構成時における DSP プ](#page-16-2) [リセットの設定と最適化」](#page-16-2)を参照してください。

### メモ

RDNet ネットワーク経由で接続すると、すべてのパラメーター をリアルタイムで遠隔操作することができます。

この場合、設置前に本機および各モジュールの初期設定を物理 的に複製保存することをお勧めします。

RDNet ネットワークの接続方法は、16ページの「RDNet [の接続」](#page-15-1)を参照してください。

**9.** スピーカーモジュールを台車 DT-VIOL212から取り外せるよ うに、台車 DT-VIOL212とスピーカーモジュールの最下部を 固定したクイックリリース・ピンを解除後、フライバー DRK-212に取付けたロードアダプターにリフトアップ用吊り器具 ( 市販のシャックルやスリングベルト等 ) を取付けてください。

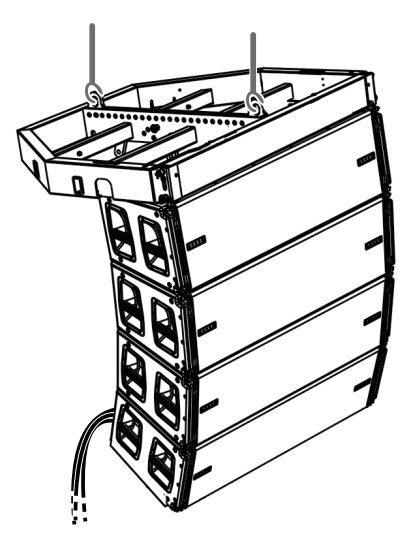

吊り下げ準備が完了したら、台車 DT-VIOL212の車輪ブレー キを解除し、作業の邪魔にならない位置に戻してください。

- **10.** 下記条件にて、スピーカーモジュールを持ち上げてください。
	- フライバー DRK-212のロードアダプターが、1点吊り 下げの場合、1台の電動チェーンブロックを用意し、周囲 の安全を確認してから、慎重に持ち上げてください。
	- フライバー DRK-212のロードアダプターが、2点吊り 下げの場合、2台の電動チェーンブロックを用意して周囲 の安全を確認してから、慎重に持ち上げてください。
- **11.** 設置箇所まで慎重に持ち上げたら、専用の固定用器具 ( ブラ ケットやクランプ ) でしっかりと取付けてください。

### 注意

- ●安全で安定した運用のみならず、起こりうる自然現象も考慮し、 ラインアレイを様々な手段で固定してください。
- 使用者は、本製品が使用されている国の安全に関する規制およ び法律を遵守する必要があります。
- 安全な運用のために、使用前にすべての部品の動作と結合部を 定期的にチェックしてください。
- 吊り下げて使用する場合やプロオーディオ スタックの設計、計 算、設置、テスト、メンテナンスは、認定された担当者が行って ください。

### <span id="page-11-0"></span>他のラインアレイ構成 (VIO L210) を吊り下げる場合

別売りの専用フレームを使用し、VIO L210ラインアレイ構成を 補助スピーカーとして、本機のスピーカーモジュールに設置でき ます。

### 別売り専用フレーム

- TF-VIO2(以降、"フレーム TF-VIO2"と称します) VIO L210専用吊り下げフレーム ( 吊り下げ時 : ラインアレイ構成による (※))
- ※ dBTechnologies Composer ソフトウェアを使用すると、 設置するラインアレイ構成に応じた数量を確認できます。
- **1.** 設置する本機のスピーカーモジュールの最下段に、下図を参考 にフレーム TF-VIO2を取り付けて、本機を吊り下げます。
	- 下図 A を参照して、フレーム TF-VIO2の所定の位置 (下図 1) に本機の前側下部のクイックリリース・ピンを外して取 付けます。
	- VIO L210ラインアレイ最上段の格納式ブラケットを引き上 げ ( 下図 2)、付属のクイックリリース・ピン ( 下図 3) で 固定し、その状態で、フレーム TF-VIO2の固定機構 (下図4) に取付けます。
	- 下図Bを参照して、フレームTF-VIO2付属のクイックリリー ス・ピンで本機の目盛り付きブラケットを所定の位置 ( 下図 567) に固定し、フレーム TF-VIO2のスイング式ブラケッ トを VIO L210の目盛り付きブラケットに差し込み ( 下図 8)、目的の角度 (※) にして取付けます。
	- ※ dBTechnologies Composer ソフトウェアを使用すると、 各ブラケット類の最適角度が表示されます。

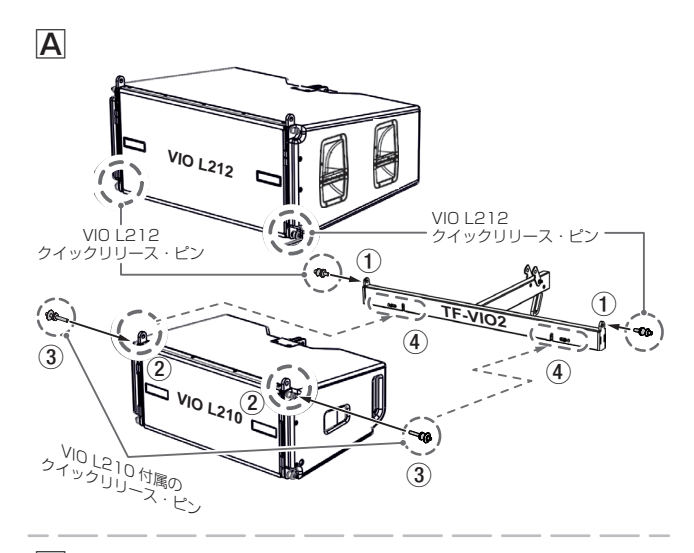

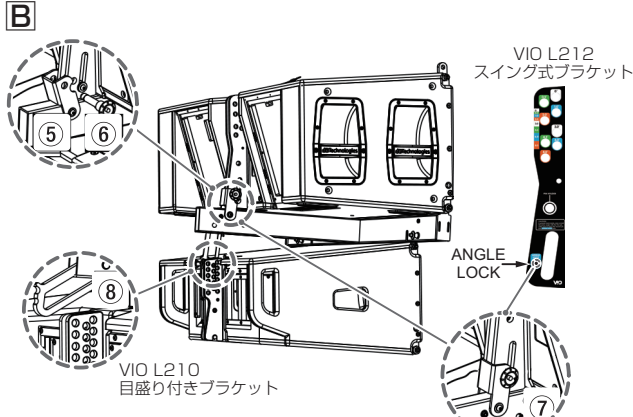

# <span id="page-11-1"></span>床置設置 (STACKED INSTALLATION)

フライバー DRK-212を使って、水平な床やサブウーファー上に 本機を設置することができます。

### 注意

フライバー DRK-212にロードアダプターが付いている場合は、 取り外してください。

### フライバー DRK-212に本機の取付け

- 2. 下図 A を参照して、フライバー DRK-212の前側上部から格 納式ブラケットを引き上げ、クイックリリース・ピンで固定し ます。 続いて、本機の前側下部の接合用の取付け穴とフライバー DRK-212の格納式ブラケットを合わせ、クイックリリース・ ピンで取付けます。
- **3.** 次に下図 B を参照して、本機のスイング式ブラケットを起こ し、スピーカーをゆっくりと降ろしながら、フライバー DRK-212のセンターラダーにある [STACK(下図 C 参照)] に差 し込み、希望する角度 [ -4° / 0° /+4° ] を選択し、クイック リリース・ピンで固定します。

### フライバー DRK-212に本機を取付け

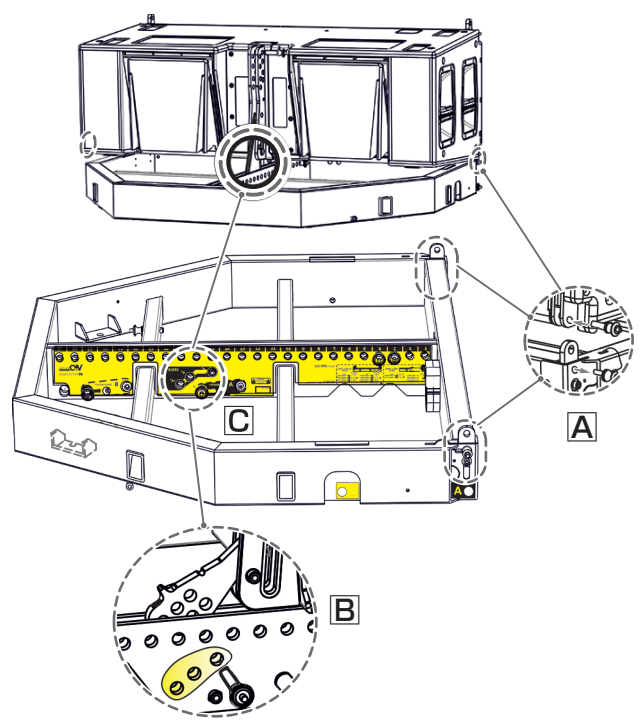

### 注意

作業完了後、全てのクイックリリース・ピンが、正しく差し込 まれて確実に、固定されているか確認してください。

詳細は、アクセサリーの取扱説明書を指定ページからダウンロー ドして参照してください。[\(→ 19ページ「アクセサリーの取](#page-18-2) [扱説明書ダウンロード先」\)](#page-18-2)

### <span id="page-12-0"></span>フライバー DRK-212を使用したサブウーファー上の設置

フライバー DRK-212を使って、下記条件で本機をサブウーファー VIO S218上に設置することができます。

- サブウーファー VIO S218が1台のみ:本機2台で設置可能
- サブウーファー VIO S218を2台重ね:本機1台を設置可能
- **1. 下図 A を参照して、フライバー DRK-212のサブウーファー** 取付けブラケットの穴を VIO S218上面の取付け穴に合わせ て、クイックリリース・ピンで固定します。
- **2.** 次に下図 B を参照して、フライバー DRK-212に最下段にな る本機を取り付けます。 取 付 け 方 法 は、12 ペ ー ジ の 「 床 置 設 置 (STACKED [INSTALLATION\) 」](#page-11-1)を参考に取り付けてください。

### フライバー DRK-212の取付け例

# A  $\mathcal{Q}$  $\overline{\mathsf{B}}$

### 注意

重ねたスピーカーの連結が完了後、全てのクイックリリース・ピ ンが、正しく差し込まれて確実に、固定されているか確認してく ださい。

詳細は、アクセサリーの取扱説明書を指定ページからダウンロー ドして参照してください。[\(→ 19ページ「アクセサリーの取](#page-18-2) [扱説明書ダウンロード先」\)](#page-18-2)

# ラインアレイシステムの電源と動作について

適切な電源装置の使用と配線規模は、モジュールとシステムの正 しい動作に影響します。

- ラインアレイモジュールが消費する電流は絶えず変化します。 ( 起動時、アイドリング状態、フル動作時 )
- 電源ケーブルの長さと断面積による電圧降下が発生します。 一般的にこれらの低下はケーブルの長さに直接比例し、ケーブ ルの断面積に反比例します。
- ケーブルによって最大5%の電圧降下が発生します。 すべての箇所で直径が2mm2を超える断面積の電源ケーブルを 使用してください。

# <span id="page-13-0"></span>各部の名称

電源パネル さんじょう しゅうしゃ おおし コントロールパネル

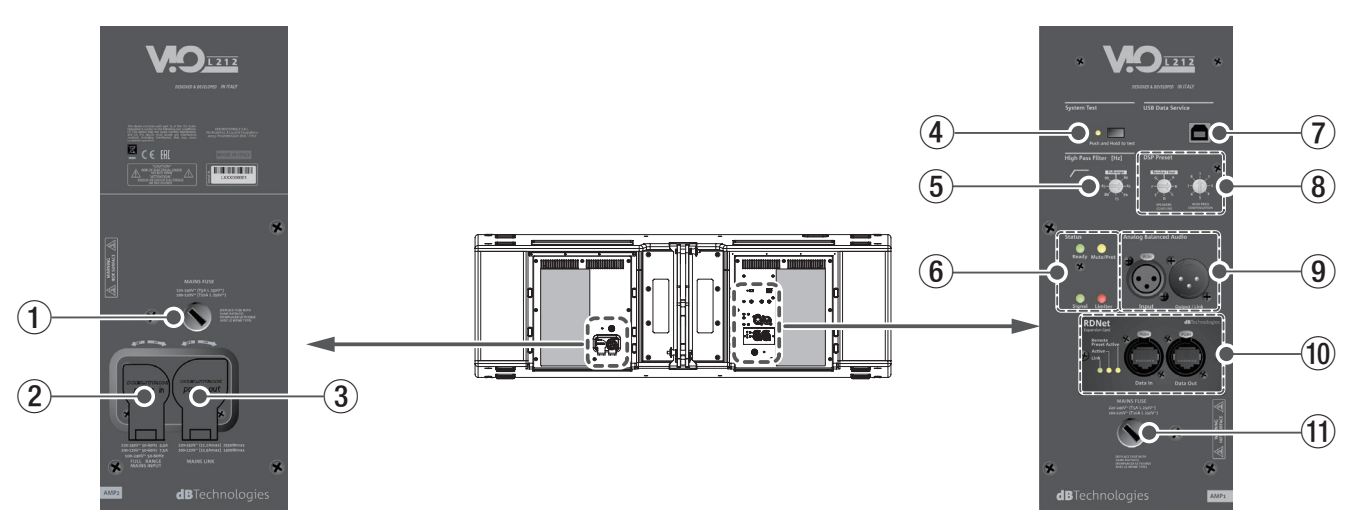

### 1 **MAINS FUSE**

第2アンプ用ネットワークフューズホルダー 万一、動作しなくなった場合は、電源コードを抜いてティアッ ク修理センター ( 巻末に記載 ) にご相談ください。

### 2 **FULL-RENGE MAINS INPUT**

AC 電源 端子 (Neutrik 社製 powerCON TRUE1端子 ) 専用の Neutrik 社製 powerCON TRUE1電源コード ( 別売り ) を接続します。

電源コードを接続して、プラグ端子を時計回りに回転させると 端子がロックして、電源が入ります。

### |注意 |

- i 電源を入れる前には、音源側の機器の音量を最小にして下さい。
- ●ケーブルの接続や取り外しは、必ず電源を切って電源コードを 全て外した状態で行ってください。
- 不具合や音質劣化を防ぐために、ダメージを受けたケーブルは 新しいものと交換してください。

### 3 **MAINS LINK**

電源リンク 端子 (Neutrik 社製 powerCON TRUE1端子 ) 他のアクティブスピーカーなどに電源を供給する端子です。 電源 LINK ケーブル ( 別売り ) を接続して、プラグ端子を時計 回りに回転させると端子がロックして、電源が入ります。 ご使用時は、専用の Neutrik 社製 powerCON TRUE1 LINK ケーブル ( 別売り ) をお使いください。

MAINS LINK( 電源 Link 端子 ) の最大供給電流は、下記の表 に記述してある許容範囲まで、スピーカーを接続することがで きます。

MAINS LINK 端子の最大供給電流 (AC100-120V 時 )

max 12.5A / 1400 W

### 注意

- 専用の電源 LINK ケーブル以外の接続で、他のアクティブスピー カーなどに電源供給を絶対に行わないでください。その場合、 感電および機器を破損する恐れがあります。
- Neutrik 社製のケーブルについては、タスカム カスタマーサ ポート (巻末に記載)にご相談ください。
- 指定の台数を超えての設置は、機器または人に損害を与える恐 れがあります。

### 4 **System Test**

### o Push and Hold to test

スウィープ音によるテストで、本機の各スピーカーユニット とウーファーの整合性を確認できます。 このテストで、本機の簡易的な動作チェックが行えます。

### 5 **High Pass Filter**

ハイパスフィルターを直接適用できます。カットオフ周波数は、 下記の周波数から選択できます。

o Fullrange、60、65、70、75、80、85、90Hz (不適用時のスタンバイ位置は、フルレンジです)

### 6 **Status**

● Limiter LED (赤色) 入力信号の歪み音や他の不具合で内部リミッターが作動した 場合に点滅します。 これは、アンプ回路が信号の歪みを防ぎ、ユニットが過負荷 になるのを防ぎます。

### 注意

Limiter LED が連続して点灯した状態は、入力信号の歪み音を 伴う、過度の負荷をかかっている状態を示しています。そのま まの状態で、長時間連続使用しないでください。その場合、機 器が壊れたりする原因となります。

● Signal LED (緑色)

オーディオ信号が入力されている時に点滅します。 その他の不具合で停止した場合は、消灯します。

● Mute/Prot LED (黄色)

電源投入時に数秒間点灯し、正常な状態で動作している時は 消灯しています。

アンプ内部の温度をモニターし、オーバーヒートの保護回路 が作動した場合、Mute/Prot LED( 黄色 ) が点滅すること で知らせます。適正な内部温度になってから、音量と全ての 機能は元通りに復帰し、消灯します。 その他の不具合で停止した場合は、点灯します。

### ● Ready LED ( 緑色)

正常に状態で動作している時に点灯します。 その他の不具合で停止した場合は、消灯します。

### *14 dBTechnologie VIO L212*

### <span id="page-14-0"></span>7 **USB Data Service**

サービスデータ 端子 (Mini USB B タイプ ) 本機の F/W をアップデートする際、使用します。 ダウンロード方法は、19ページの「F/W アップデート [\(USB Burner Manager ソフトウェア \) 」](#page-18-3)を参照してください。

### 8 **DSP Preset**

ラインアレイ設定用 DSP プリセットセレクター

- SPEAKERS COUPLING (低域調整) ラインアレイを構成するスピーカーの数に、合わせて低域を 調整します。また、[Service/User] の位置は、RDNet 接 続で使用する際や USB 端子を使った F/W(※) の更新時にも 使用します。
- ※ F/Wの更新については、[19 ページの「F/Wアップデート](#page-18-3) [\(USB Burner Manager ソフトウェア\)」](#page-18-3)を参照してください。
	- HIGH FREQ COMPENSATION ( 高域補正 )

設置方法やラインアレイの角度に合わせて中高域を調整します。 DSP プリセットの設定方法の詳細は、[17 ページの「ライ](#page-16-2) [ンアレイ構成時における DSP プリセットの設定と最適化」](#page-16-2)を 参照してください。

### 9 **Balanced Audio**

### o Input

XLR 端子によるアナログバランス入力 端子で、ラインレベ ルのバランス信号入力が可能です。

### • Output/Link

XLR 端子によるアナログバランス出力 端子で、他のアンプ 内蔵スピーカーにバランス信号を送出します。

### 注意

電源を入れる前には、音源側の機器の音量を最小にして下さい。

### 0 **RDNet (etherCON 端子 )**

データネットワーク接続の入出力です。

ネットワーク接続で各種設定を行うことが可能です。 (RDNet 接続時は、本体の DSP Preset 8、および High Pass Filter 5 の設定値はバイパスされ、RDNet ネットワーク経由で の設定が優先されます。)

### o Data in

別売りのネットワークコントローラー RDNet Control 2ま たは Control 8に接続します。

o Data Out

ラインアレイ構成で他のスピーカーにデイジーチェーン接続 して使用します。

### ステータスLED

● Link LED (黄色)

RDNetネットワークがデバイスを認識した場合に点灯します。

- Active LED ( 緑色) RDNet ネットワーク上でデータの通信を行っている際、点 滅します。
- Remote Active Preset LED (緑色) 本機が RDNet ネットワーク上で、制御 ( リモートコントロー ル ) されている場合に点灯します。

RDNet ネットワークの使用方法の詳細は、[19 ページの「リ](#page-18-1) [モート機器の取扱説明書ダウンロード先」](#page-18-1)を参照してください。

### **11 MAINS FUSE**

第1アンプ用ネットワークフューズホルダー 万一、動作しなくなった場合は、電源コードを抜いてティアッ ク修理センター ( 巻末に記載 ) にご相談ください。

# <span id="page-14-1"></span>電源および外部機器との接続

本機は、複数の同一機種をデイジーチェーン接続でき、電源とオー ディオ信号を1台目のスピーカー (マスター側) から2台目以降の スピーカー ( スレーブ側 ) に供給することができます。

# 電源と電源リンクの接続

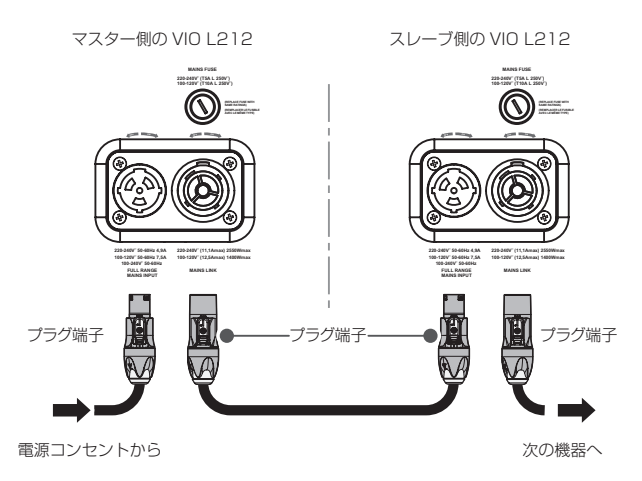

電源LINKケーブル<br>(Neutrik 社製 powerCON TRUE1 LINKケーブル)

### 電源の接続

専用の Neutrik 社製 powerCON TRUE1電源コード ( 別売り ) を FULL-RENGE MAINS INPUT 2(AC 電源 端子 ) に接続し、 プラグ端子を時計回りに回転させて、ロックしてください。 ロックされると電源が入ります。また、電源を落とす場合は、 逆の手順で取り外してください。

### 注意

電源コードは、専用の Neutrik 社製 powerCON TRUE1電源 コード ( 別売り ) をご使用ください。それ以外のケーブルを使用 すると感電およびスピーカーの動作に影響する場合があります。

### 電源リンクの接続

MAINS LINK 3( 電源 Link 端子 ) は、マスター側からスレーブ 側に専用の Neutrik 社製 powerCON TRUE1LINK ケーブル ( 別売り ) を使って、複数の同一機種に電源供給することができ ます。

- まず、マスター側の本機の FULL-RENGE MAINS INPUT 2に、別売りのNeutrik社製powerCON TRUE1付電源コー ドを前述の「電源の接続」の方法で接続し、その片側を電源 コンセントに接続します。
- 次に、別売りの Neutrik 社製 powerCON TRUE1付 LINK ケーブルで、マスター側の MAINS LINK 3 とスレーブ側 の FULL-RENGE MAINS INPUT 2 に接続します。

上記の接続を繰り返し、マスター側の MAINS LINK 3の下 側に記載された最大供給電流に達するまでスレーブ側のスピー カーを接続することが可能です。

### 注意

- 濡れた手または、機器や電源コード (または電源 LINK ケーブル) が濡れた状態で、絶対に電源コードやケーブルの接続や取り外し をしないでください。感電および機器を破損する恐れがあります。
- ケーブルの接続や取り外しは、必ず電源を切って電源コードを 全て外した状態で行ってください。
- 不具合や音質劣化を防ぐために、ダメージを受けたケーブルは 新しいものと交換してください。

# <span id="page-15-0"></span>オーディオ信号と RDNet の接続

### オーディオ信号の接続

2台以上のスピーカーを同一音源に接続する場合、マスター側か らスレーブ側に送出することができます。

この接続を行うには、まず音源機器からマスター側のバランス入 力 (Input 端子 ) に接続した後、バランス XLR ケーブル ( 市販品 ) を使ってマスター側のバランス出力 (Output Link 端子) とスレー ブ側のバランス入力 (Input 端子 ) に接続します。

この接続を繰り返すことで、以降のスピーカーを接続することが でき、スピーカー配置に沿った接続が可能です。

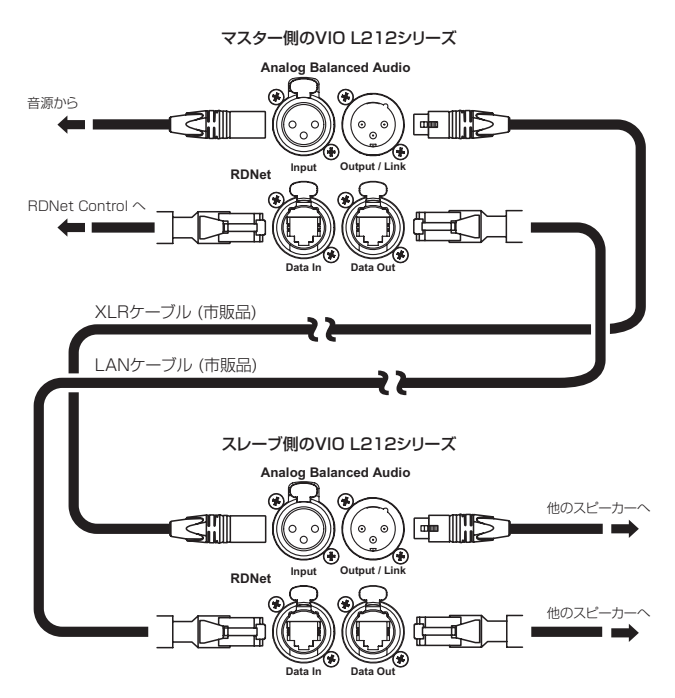

### 注意

- i 電源を入れる前には、音源側の機器の音量を最小にして下さい。
- 不具合や音質劣化を防ぐために、ダメージを受けたケーブルは 新しいものと交換してください。
- ラインアレイ構成でオーディオ信号の接続は、最上段の本機を マスター側として接続をしてください。

### <span id="page-15-1"></span>RDNet の接続

本機を RDNet 接続でリモート操作を行う場合、DSP Preset 8 スイッチを [Service/User] の位置にセットします。

次に、別売りのネットワークコントローラー (RDNet Control 2や RDNet Control 8) を使用して、制御したいスピーカーの Data In端子(etherCON端子)にコントローラーからのLANケー ブル ( 市販品 ) を接続します。

1つのラインアレイ構成全体を制御する場合、マスター側の Data Out端子からスレーブ側のData In端子にLANケーブル(市販品) で接続します。

この接続を繰り返すことで、接続されたスピーカーを制御するこ とができます。

同様に複数のラインアレイ構成がある場合、制御できるスピーカー の最大数は下記なります。

- RDNet Control 2: 1 ch/32台 ×2 ch 最大64台
- RDNet Control 8 : 1 ch/32台 ×8 ch 最大256台

RDNet ネットワーク上に接続した機器が認識された場合、Link LED が点灯しします。

### 注意

本機をネットワーク接続で制御をする場合、入力感度調整 / DSP 等の設定は、ネットワークでの設定が優先されます。( ス ピーカー単体での設定は、使用されません。)

RDNet ネットワークの使用方法の詳細は、[19 ページの「リ](#page-18-1) [モート機器の取扱説明書ダウンロード先」](#page-18-1)を参照してください。

### 適合ケーブル

本機に適合するオーディオケーブルには、以下のタイプがあります。

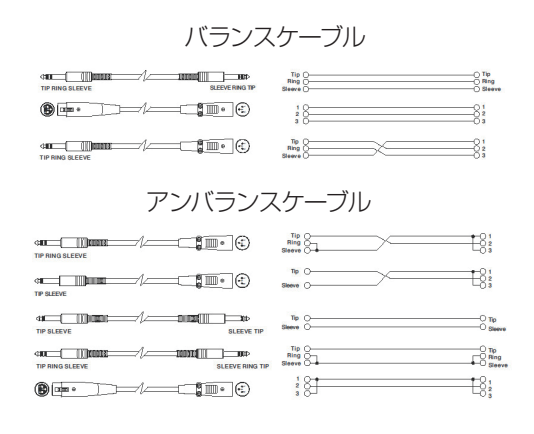

### 注意

- ●ケーブルの接続 / 取り外しは必ず、電源を切って電源コードを 全て外した状態で行ってください。
- 不具合や音質劣化を防ぐために、ダメージを受けたケーブルは 新しいものと交換してください。

# <span id="page-16-2"></span><span id="page-16-0"></span>ラインアレイ構成時における DSP プリセット の設定と最適化

ラインアレイ構成は、様々な使用状況において多数の利点をもた らします。

- 中長距離で特に効果の大きい、スピーカーのフロント方向に沿っ た均質な音圧レベル(max SPL 142 dB)を出力可能です。
- 反響しやすい大きな空間における、不要な音の分散を抑え、オー ディエンスに正確にフォーカスした指向性を確保しています。
- ラインアレイの最適化は、低域、中域、高域ごとに音の特性を 調整します。
- ラインアレイからの距離が離れると、距離に起因する減衰も増 加し、特に高域の減衰は顕著になります。
- ラインアレイの角度が増えると、中域の減衰効果が強くなります。
- ラインアレイのスピーカー数が増えると、低域が目立つように なります。

DSP 制御によるコントロールで、ラインアレイ構成時における本 機を最適な状態にします。

下図の DSP プリセット部に2つ (低域 1)、中高域 2) の調整用 コントロールセレクターを搭載し、ユーザーインターフェースは、 シンプルかつ直感的です。

**DSP Preset**

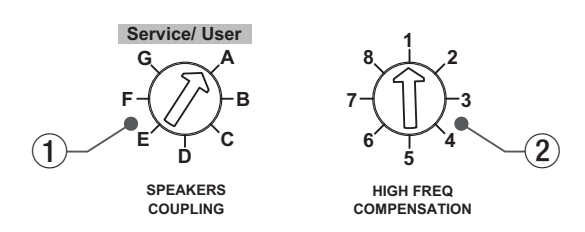

### SPEAKERS COUPLING ( 低域調整 )

ラインアレイを構成するスピーカーの数に合わせて、低域を調整 します。Speaker Coupling の A 〜 G の中から選んで設定して ください。

### [Service/User]

RDNet 接続を行う場合や、F/W(※) 更新時にこの位置に設 定します。また、RDNet 接続時に各設定値の保存先として 使用します。

※ F/W の更新は、[19 ページの「 F/W アップデート](#page-18-3) [\(USB Burner Manager ソフトウェア \) 」](#page-18-3)を参照してください。

### HIGH FREQ COMPENSATION ( 高域補正 )

設置方法やラインアレイの角度に合わせて、中高域を調整します。 High Freq Compensation の1~8の中から選んで設定してく ださい。

### メモ

• RDNet ネットワーク経由で接続し、AURORA NET ソフトウェ アを使用することで、すべてのパラメーターをリアルタイムで 遠隔操作することができます。

この場合、設置前に本機および各モジュールの初期設定を物理 的に複製保存することをお勧めします。

• dBTechnologies Composer ソフトウェアを使用するとライ ンアレイ構成に応じたパラメーター計算が行えます。

### 注意

本機を RDNet ネットワーク接続で制御をする場合、入力感度 調整 /DSP 等の設定は、ネットワークでの設定が優先されます。 ( スピーカー単体での設定は、使用されません。)

# <span id="page-16-1"></span>dBTechnologies Composer ソフトウェア について

VIO シリーズをお使いになる場合に、無料の dBTechnologies Composer ソフトウェアを併用されることをお勧めします。

このソフトウェアを使用すると、狙ったカバレッジを実現するため のラインアレイ構成のモジュール角度の解析や、選択したエリアに 合わせたラインアレイ構成のシステム設定が行えます。また、設 置の安全性を確認するためのツールとしても有効で、フライバー DRK-212の静的動作をシミュレートすることで効率的に、耐荷重 制限内での取付け可能なモジュールの数をあらかじめ確認すること ができ、ラインアレイモジュール設置の安全性を確認できます。 dBTechnologies Composer ソフトウェアのダウンロードは、 [19 ページの「 dBTechnologies Composer のダウンロード」](#page-18-4) を参照してください。

### dBTechnologies Composer の主な構成

- Composer:設計データ入力の概要
- o LAs Predict : ラインアレイの安全性チェック、構成、およ びシミュレーション
- SUBs Predict: サブウーファーの安全性チェック、構成、 およびシミュレーション

この章では、dBTechnologies Composer を使用した本機のラ インアレイ構成で、吊り下げ設置時の安全面や設置に関する説明 になります。

LAs Predict 部には、VIO システムの適切な構成や、吊り下げ設 置時または床置設置時に必要な全ての情報が含まれています。 これらを利用するには、まず Composer セクションに含まれる プロジェクトのデータを入力する必要があります。

- システムデータのサブページには、さまざまなモジュールの角 度調整や DSP プリセットに関する様々なパラメーター、フラ イバー DRK-212の角度調整など参考値があります。最終的な 角度は、フライバー DRK-212の取扱説明書 (※) に記載されて いるように、レーザー傾斜計を使用して現場で検出することが できます。
- ※ フライバーDRK-212や設置用アクセサリーの詳細については、 [19 ページの「アクセサリーの取扱説明書ダウンロード先」](#page-18-2) から対象のアクセサリー取扱説明書をダウンロードして参照し てください。

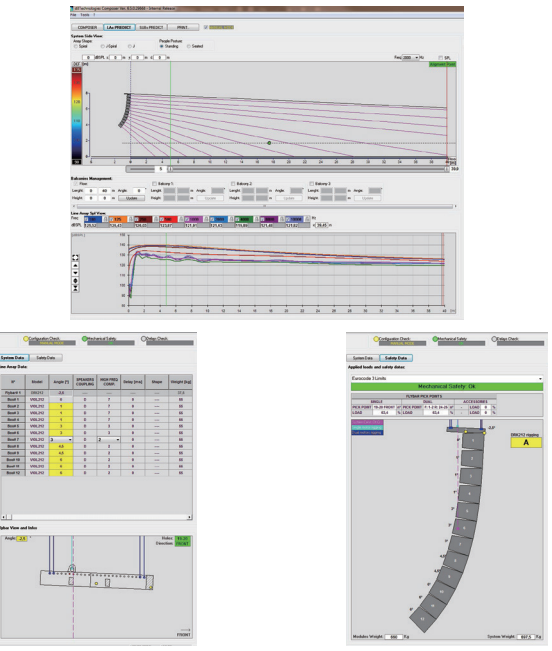

(dBTechnologies Composer ソフトウェア イメージ図)

# <span id="page-17-0"></span>AURORA NETソフトウェアについて

無料の AURORA NET ソフトウェアを使用して、RDNet 接続に よる本機のパラメーター (※) をリモートコントロールで設定可能 です。

※ パラメーター設定は、RDNet接続が正しく行われた後、 AURORA NETソフトウェアを使用することで、本機で設定す るよりも、多くのパラメーターをリモートコントロールで設定 できます。

AURORA NET ソフトウェアのダウンロードは、[19 ページの](#page-18-5) 「AURORA NET のダウンロード」を参照してください。

### AURORA NET の主な特長

- マルチプラットフォーム設計 (Windows、mac OSX)
- 動作中にパラメーターとその履歴をより正確に制御可能
- さまざまなプリセットを呼び出し可能
- 軽快な動作によるデータ表示と最適化された使いやすさ
- RDNet を使用したネットワーク機器の制御 RDNet Control 2および RDNet Control 8で構成された システムをネットワーク(RDNetネットワーク)上で認識し、 オンライン作業が可能です。
- オフライン作業でプロジェクトの管理が可能 オフラインでプロジェクトの作成 / 編集 / 保存を行い、固定 設備やライブ会場などでプロジェクトの読み込み / 更新が可 能です。

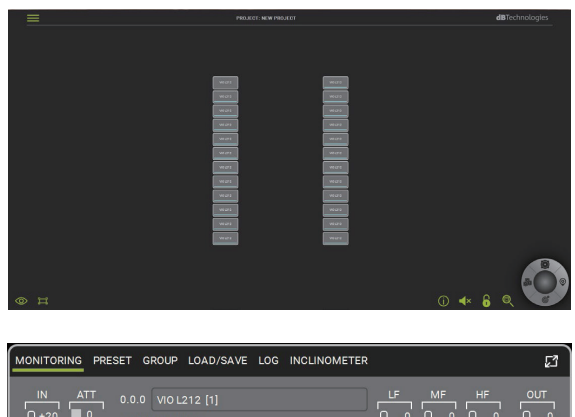

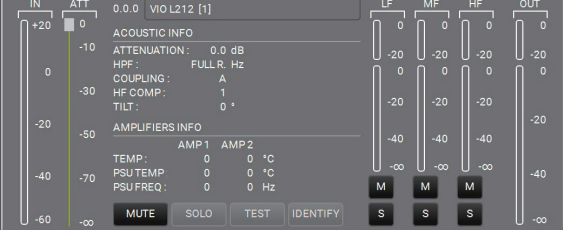

(AURORA NET ソフトウェア イメージ図 )

# トラブルシューティング

本機の動作がおかしいときは、修理を依頼する前にもう一度、下 記の点検を行ってください。それでも改善しないときは、お買い 上げ店またはティアック修理センターにご連絡ください。

### スピーカーの電源が入らない

- 雷源機器をチェックして、雷源が供給されている事を確認し てください。
- Neutrik 社製 powerCON TRUE1 電源コードの端子が、緩 みやガタつき等がなく、しっかり接続されているか確認して ください。

### スピーカーの電源は入るが、音が出ない

- 入 力 端 子 が 正 し く 接 続 さ れ て お り、Neutrik 社 製 powerCON TRUE1 電源コードを使用されてるか、確認し てください。
- ケーブルに損傷がないか確認してください。
- 接続したミキサーなどの音源に、電源が入っている状態で、 オーディオ信号が出力されているか確認してください。
- 接続した機器や本機の入力感度調整ボリュームをチェック し、適正なボリューム位置に合わせてください。

### スピーカーからの音が歪んでいる、または十分な音量でない

- 入力感度調整ボリューム位置を適切な値に合わせてください。
- 使用しているケーブルに損傷がないか確認してください。 損傷している場合は、新しいケーブルと交換してください。 ( 不具合や音質劣化を防ぐために、ダメージを受けたケーブ ルは、新しいものと交換してください。)
- 再生音に影響するDSPプリセットの設定を確認してください。 詳細は、[17 ページの「ラインアレイ構成時における DSP](#page-16-2) [プリセットの設定と最適化」](#page-16-2)を参照してください。

### Mute/Prot LED ( 黄色 ) が点灯した場合

本機に不具合が発生した場合、Mute/Prot LED ( 黄色 ) が点灯 し、音量がミュートします。

その場合、以下の項目をチェックしてください。

- 本機が正しく電源に接続されているか確認してください。
- 電源から適切な電圧が、供給されているか確認してください。
- アンプ部が過熱していないか確認してください。

これらのチェックをした後も、Mute/Prot LED ( 黄色 ) が消え ない場合、タスカム カスタマーサポート (巻末に記載)にお問 い合わせください。

# <span id="page-18-0"></span>各種ダウンロード

### <span id="page-18-4"></span>dBTechnologies Composerのダウンロード

dBTechnologies の下記ウェブサイトより、本ソフトウェアをダ ウンロードできます。

### http://www.dbtechnologies.com/en/downloads.aspx

ダウンロードページから "Software & Controllerr" の項目を開い て、上段の "Software" の列から対象となる名前の圧縮ファイル (zip 形式 ) をダウンロードしてください。

o セットアップファイル

"dBTechnologies\_Composer\_setup\_x.x.x.zip"

"Software & Controllerr" の項目を開いて、上段の "Manuals" の列から対象となる名前の PDF ファイルをダウンロードしてくだ さい。

● ソフトウェア取扱説明書

"Manual-dBTComposer\_REVx-x.pdf"

セットアップファイルを解凍後、ソフトウェア取扱説明書の手順 に従って操作してください。(※)

### <span id="page-18-5"></span>AURORA NETのダウンロード

### ダウンロードとインストール方法

まず、dBTechnologies のウェブサイトで、お客様のユーザー 登録 (→5ページを参照)を行ってください。

ユーザー登録を完了し、ログインを行わないとソフトウェアの ダウンロード先 (MY DOWNLOAD ページ ) に移動しません。

### ダウンロード

ログイン後、dBTechnologies の下記ウェブサイトで本ソフト ウェアをダウンロードできます。

o http://www.dbtechnologies.com/en/downloads.aspx ダウンロードページから "Software&Controller" の項目を開 いて、上段の "Software" の列から Windows または Mac OS の圧縮ファイル (Zip 形式 ) 選択すると、MY DOWNLOAD ペー ジに移動します。

そのページから目的のファイル選択して、圧縮ファイルをダウ ンロードしてください。

### インストール

- o Windows ダウンロードしたファイルをダブルクリックして、自己解凍 型のファイルを開き、現れたフォルダー内の setup.exe ファ イルを開いてください。
- $\bullet$  Mac  $\cap$ S

ダウンロードしたディスクイメージを開き、AURORA NET のアイコンをアプリケーションフォルダーにドラッグしてく ださい。

### 注意

ソフトウェアをダウンロード中は、PC の電源を切らないでく ださい。故障の原因になります。

# ソフトウェアの使用に関して

本ソフトウェアは、AEB INDUSTRIALE s.r.l. に帰属し、使用に 際しては、同社の定める使用許諾条件によります。

### <span id="page-18-3"></span>F/Wアップデート

### (USB Burner Manager ソフトウェア)

本機の全ての機能を確実に使うためには、F/W を常に最新のもの にしておくことをお勧めします。

定期的に dBTechnologies のウェブサイトのダウンロードペー ジをチェックしてください。F/W の更新が合った場合は、以下の 手順でアップデートすることができます。

● ダウンロードページ

http://www.dbtechnologies.com/en/downloads.aspx

- **1.** 上記の Download ページから "Software & Controllerr" を開いて、[USB BURNER MANAGER] ソフトウェアを ダウンロードし、表示される手順に従ってインストールし てください。
- **2.** 上 記 の Download ペ ー ジ か ら "VIO" を 開 い て、 上 段 の "Firmware" の列と対象となる "VIO" 機種の行から、最新の F/W (zip 形式 ) をダウンロードしてください。 ダウンロード後、解凍してください。
- **3.** [USB BURNER MANAGER] ソフトウェアを起動し、画 面右上から、"File Opening…" を選択してください。
- **4.** 先程ダウンロードした F/W を選択してください。 ( お使いのシステムに最適かチェックします。)
- **5.** UPDATE をクリックし、アップデート作業をスタートして ください。

### 注意

F/W アップデート後の電源投入で、保存した各種設定が失われ る場合があります。

### <span id="page-18-1"></span>リモート機器の取扱説明書ダウンロード先

リモート機器の取扱説明書については、dBTechnologies のウェ ブサイトのダウンロードページから、"Software & Controllerr" の項目を開いて、上段の "Manuals" の列から対象となる名前の PDF ファイルをダウンロードしてください。

- 0 取扱説明書
	- o RDNet Control 2

"RDNet CONTROL 2\_cod420120189\_Revx.x-MAN. pdf"

o RDNet Control 8

"RDNET CONTROL8\_cod420120183\_Revx.pdf"

● ダウンロードページ

http://www.dbtechnologies.com/en/downloads.aspx

### <span id="page-18-2"></span>アクセサリーの取扱説明書ダウンロード先

各アクセサリーの取扱説明書については、dBTechnologies の ウェブサイトのダウンロードページから、"Installation" の項目 を開いて、上段の "Manuals" の列から対象となるアクセサリーの PDF ファイルをダウンロードしてください。

● ダウンロードページ

http://www.dbtechnologies.com/en/downloads.aspx

# <span id="page-19-0"></span>仕様

### 形式

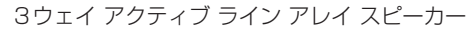

### スピーカーユニット

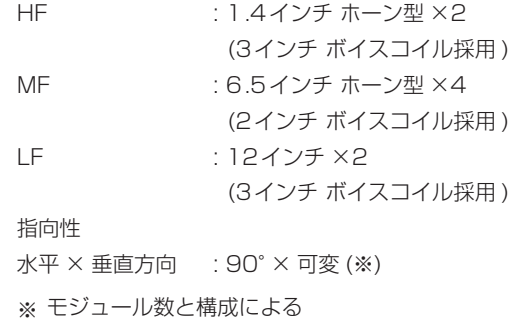

### アンプ部

# 形式 : Digipro G4 クラス D×2

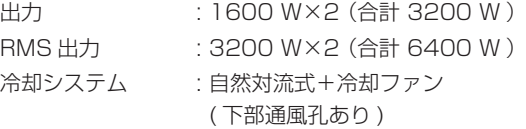

### DSP 部

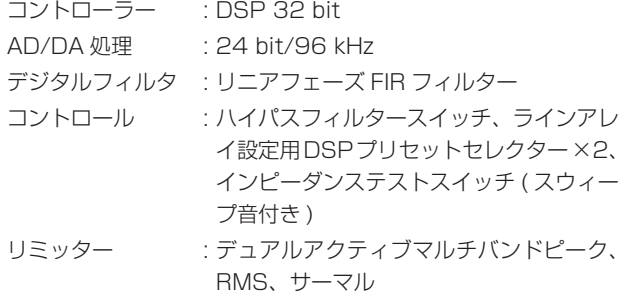

### 周波数特性

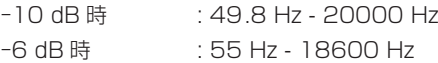

### 音圧レベル

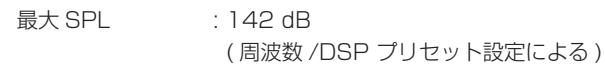

### 外部入力

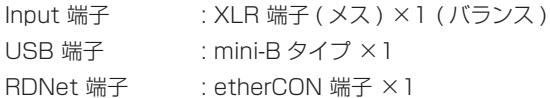

# 外部出力

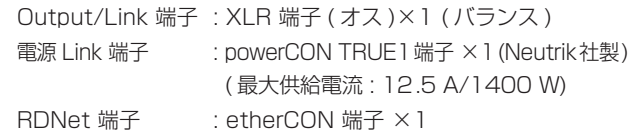

# 一般

### 電源

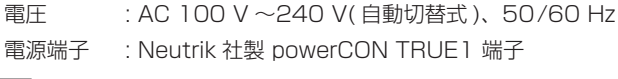

# 注意

日本国内においては、AC100 V のみ動作保証となります。 ( それ以外の電圧で、使用しないでください。)

### 消費電流

100~120 V 時 : 3.1 A (通常1/8 出力時) ※1 100~120 V 時 : 7.5 A (最大1/3 出力時) ※2

- 消費電力 : 53 W ※3
- **突入電流 : 3.2 A**
- ※ 1: 通常の使用状況で、フルパワー出力の1/8の場合の消費電力 ( 音楽再生中にクリッピングがほとんど発生しない状態 ) いか なる構成時もこれを最小値としてください。
- ※ 2: 通常の使用状況で、フルパワー出力の1/3の場合の消費電力 ( 音楽再生中にクリッピングとリミッターの作動が頻繁に発 生する状態 ) プロ設備やツアーの場合は、これらの値に従ってサイジング を決めてください。
- ※ 3: 電源オンで入力信号がない時

### 外形寸法

幅 x 高さ x 奥行き : 1100 × 380 × 450 mm ( 突起部を含まず )

- 質量 : 54.4 kg
- 動作温度  $: -15 \sim +55$ °C

<span id="page-20-0"></span>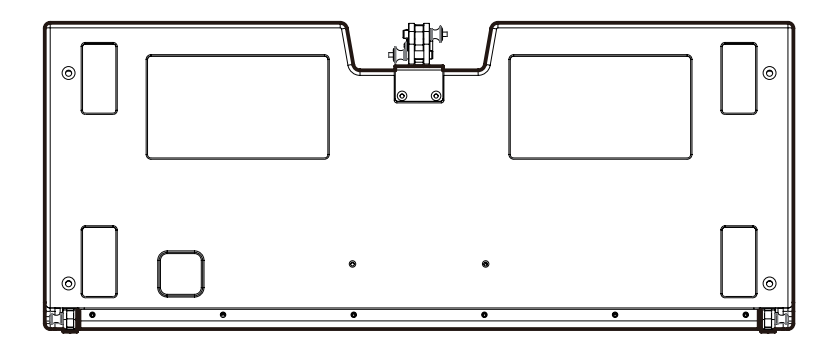

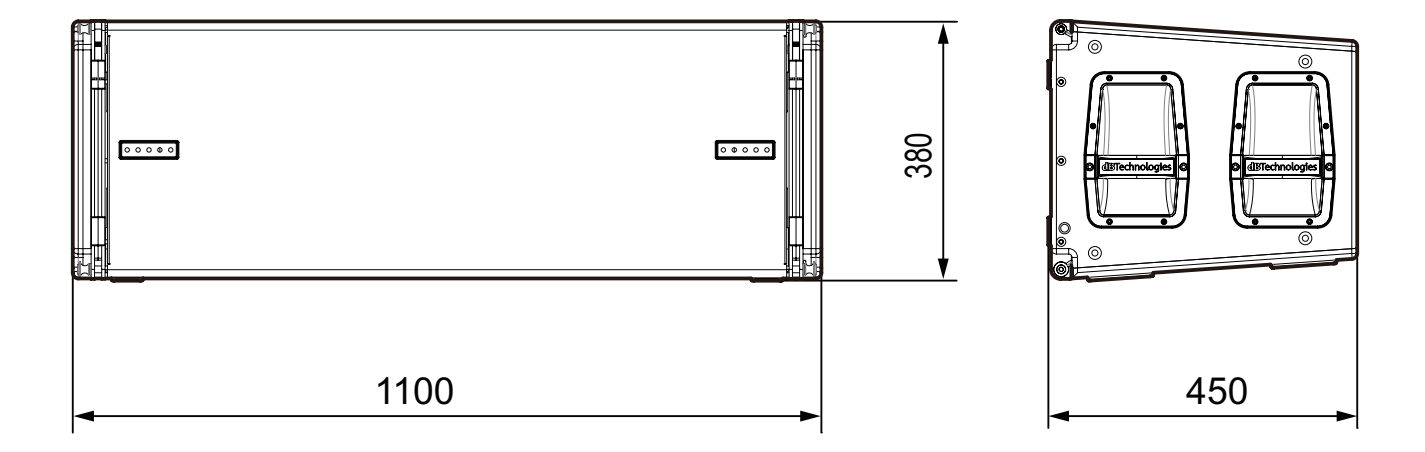

- 取扱説明書のイラストが一部製品と異なる場合があります。
- 製品の改善により、仕様および外観が予告なく変更することがあります。

<span id="page-21-0"></span>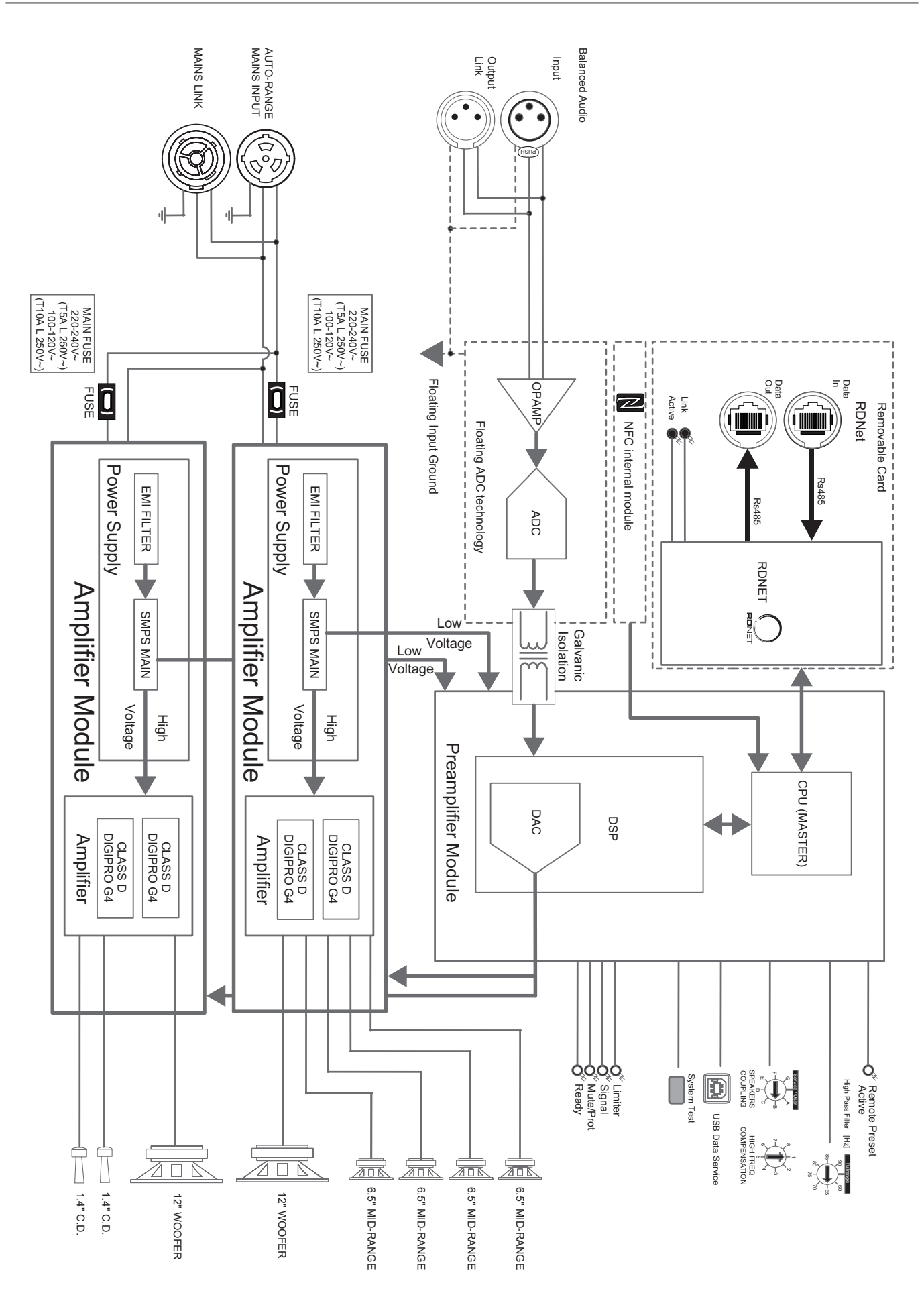

### 無料修理規定(持ち込み修理)

- **1.** 取扱説明書、本体貼付ラベルなどの注意書きにしたがった正 常な使用状態で保証期間内に故障が発生した場合には、ティ アック修理センターが無料修理致します。
- **2.** 保証期間内に故障して無料修理を受ける場合は、本書をご提 示の上、ティアック修理センターまたはお買い上げの販売店 に修理をご依頼ください。商品を送付していただく場合の送 付方法については、事前にティアック修理センターにお問い 合わせください。 無償修理の対象は、お客様が日本国内において購入された日 本国内向け当社製品に限定されます。
- **3.** ご転居、ご贈答品などでお買い上げの販売店に修理をご依頼に なれない場合は、ティアック修理センターにご連絡ください。
- **4.** 次の場合には、保証期間内でも有償修理となります。 (1)ご使用上の誤りおよび不当な修理や改造による故障および 損傷
	- (2)お買い上げ後の輸送・移動・落下などによる故障および 損傷
	- (3)火災、地震、水害、落雷、その他の天災地変、公害や異 常電圧による故障および損傷
	- (4)接続しているほかの機器に起因する故障および損傷

(5)業務上の長時間使用など、特に苛酷な条件下において使 用された場合の故障および損傷

 $\gg$  –

- (6)メンテナンス
- (7)本書の提示がない場合
- (8)本書にお買い上げ年月日、お客様名、販売店名(印)の記入 のない場合、あるいは字句を書き換えられた場合
- **5.** 本書は日本国内においてのみ有効です。 This warranty is valid only in Japan.
- **6.** 本書は再発行致しませんので、紛失しないよう大切に保管し てください。

修理メモ

※ この保証書は、本書に明示した期間・条件のもとにおいて無料 修理をお約束するものです。この保証書によって保証書を発行 しているもの (保証責任者)、およびそれ以外の事業者に対する お客様の法律上の権利を制限するものではありません。保証期 間経過後の修理などについてご不明の場合は、ティアック修理 センターにお問い合わせください。

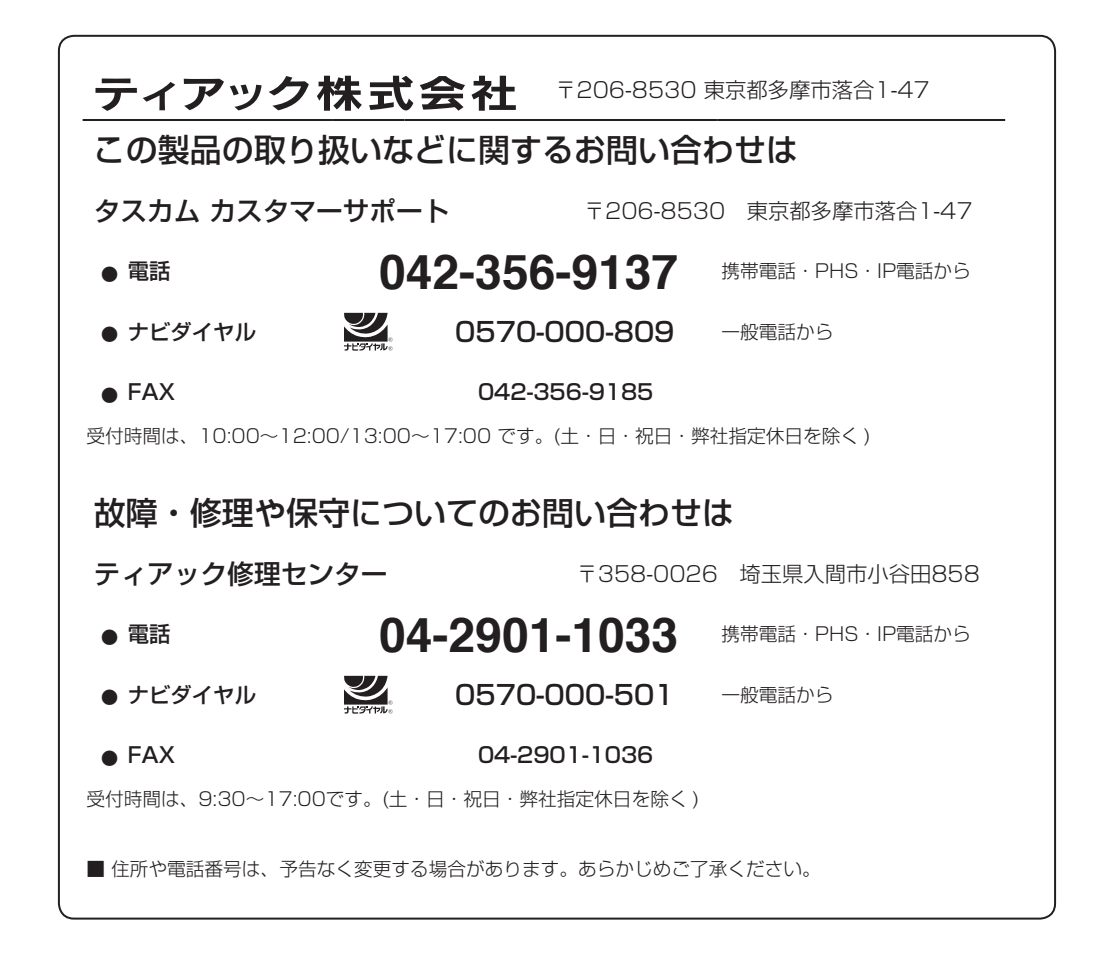

Printed in Japan

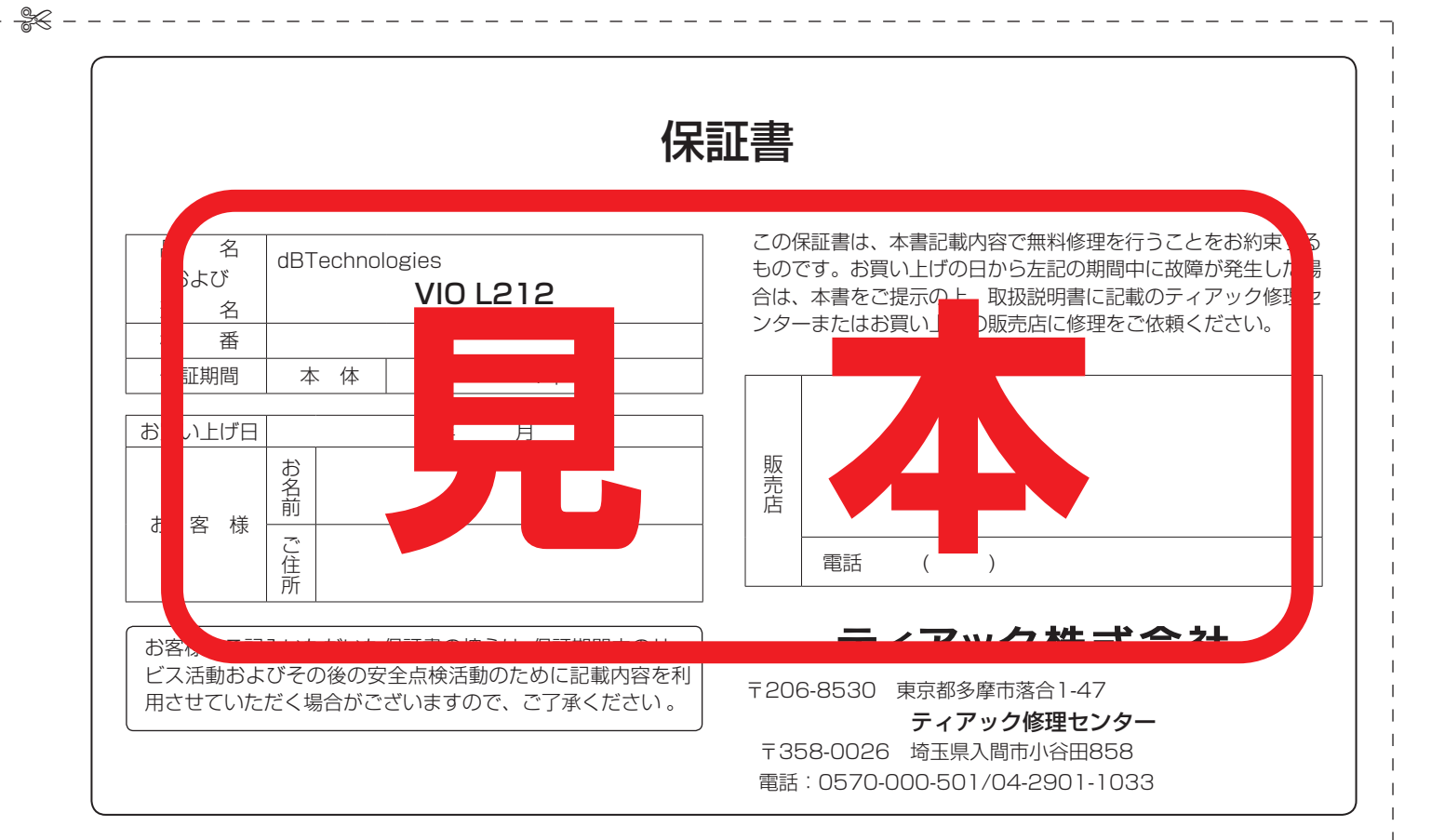

✄